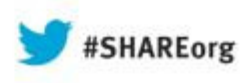

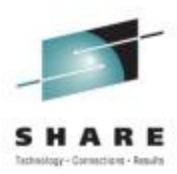

# **The new and improved z/OSMF 2.1….**

## Anuja Deedwaniya

IBM Poughkeepsie, NY

anujad@us.ibm.com

**Session 14230** 

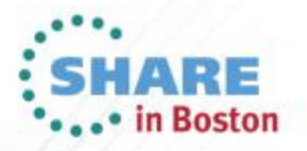

#### **Trademarks**

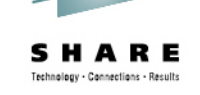

#### **The following are trademarks of the International Business Machines Corporation in the United States and/or other countries.**

**Registered trademarks of IBM Corporation** IBM\* IBM (logo)RACF\*ServerPac\* WebSphere\*z/OS\*

#### **The following are trademarks or registered trademarks of other companies.**

 Adobe, the Adobe logo, PostScript, and the PostScript logo are either registered trademarks or trademarks of Adobe Systems Incorporated in the United States, and/or other countries.

Firefox is a trademark of Mozilla Foundation

 Cell Broadband Engine is a trademark of Sony Computer Entertainment, Inc. in the United States, other countries, or both and is used under license there from. Java and all Java-based trademarks are trademarks of Sun Microsystems, Inc. in the United States, other countries, or both.

Microsoft, Windows, Windows NT, and the Windows logo are trademarks of Microsoft Corporation in the United States, other countries, or both.

Internet Explorer is a trademark of Microsoft Corp

InfiniBand is a trademark and service mark of the InfiniBand Trade Association.

 Intel, Intel logo, Intel Inside, Intel Inside logo, Intel Centrino, Intel Centrino logo, Celeron, Intel Xeon, Intel SpeedStep, Itanium, and Pentium are trademarks or registered trademarks of Intel Corporation or its subsidiaries in the United States and other countries.

UNIX is a registered trademark of The Open Group in the United States and other countries.

Linux is a registered trademark of Linus Torvalds in the United States, other countries, or both.

ITIL is a registered trademark, and a registered community trademark of the Office of Government Commerce, and is registered in the U.S. Patent and Trademark Office.

IT Infrastructure Library is a registered trademark of the Central Computer and Telecommunications Agency, which is now part of the Office of Government Commerce.

\* All other products may be trademarks or registered trademarks of their respective companies.

#### **Notes**:

Performance is in Internal Throughput Rate (ITR) ratio based on measurements and projections using standard IBM benchmarks in a controlled environment. The actual throughput that any user will experience will vary depending upon considerations such as the amount of multiprogramming in the user's job stream, the I/O configuration, the storage configuration, and the workload processed. Therefore, no assurance can be given that an individual user will achieve throughput improvements equivalent to the performance ratios stated here.

IBM hardware products are manufactured from new parts, or new and serviceable used parts. Regardless, our warranty terms apply.

All customer examples cited or described in this presentation are presented as illustrations of the manner in which some customers have used IBM products and the results they may have achieved. Actual environmental costs and performance characteristics will vary depending on individual customer configurations and conditions.

This publication was produced in the United States. IBM may not offer the products, services or features discussed in this document in other countries, and the information may be subject to change without notice. Consult your local IBM business contact for information on the product or services available in your area.

All statements regarding IBM's future direction and intent are subject to change or withdrawal without notice, and represent goals and objectives only.

Information about non-IBM products is obtained from the manufacturers of those products or their published announcements. IBM has not tested those products and cannot confirm the performance, compatibility, or any other claims related to non-IBM products. Questions on the capabilities of non-IBM products should be addressed to the suppliers of those products.

Prices subject to change without notice. Contact your IBM representative or Business Partner for the most current pricing in your geography.See url http://www.ibm.com/legal/copytrade.shtml for a list of IBM trademarks.

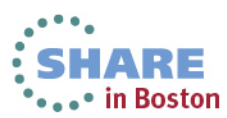

## **Notice Regarding Specialty Engines (e.g., zIIPs, zAAPs and IFLs):**

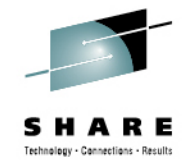

Any information contained in this document regarding Specialty Engines ("SEs") and SE eligible workloads provides only general descriptions of the types and portions of workloads that are eligible for execution on Specialty Engines (e.g., zIIPs, zAAPs, and IFLs). IBM authorizes customers to use IBM SE only to execute the processing of Eligible Workloads of specific Programs expressly authorized by IBM as specified in the "Authorized Use Table for IBM Machines"provided at www.ibm.com/systems/support/machine\_warranties/machine\_code/aut.html ("AUT").

No other workload processing is authorized for execution on an SE.

IBM offers SEs at a lower price than General Processors/Central Processors because customers are authorized to use SEs only to process certain types and/or amounts of workloads as specified by IBM in the AUT.

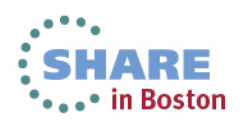

## **Agenda**

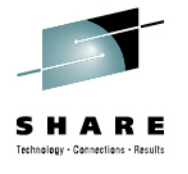

- What is z/OSMF?
- How does z/OSMF fit in my environment?
- What's new in z/OSMF 2.1
	- z/OSMF package
	- z/OSMF workflow
- z/OSMF Functions and benefits?
	- Configuration Assistant for the z/OS Communications Server (z/OSMF 1.11)
	- Capacity Provisioning( z/OSMF V1.13)
	- Resource Monitoring ( z/OSMF V1.12)
	- WLM Policy Editor (z/OSMF V1.12)
	- Incident Log (z/OSMF 1.11)
	- Software management( z/OSMF V1.13)
	- ISPF classic ( z/OSMF V1.13)
	- Programmatic interfaces (z/OSMF 1.13)
- Summary

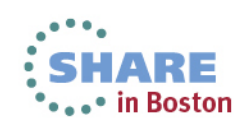

## **What is z/OSMF?**

•

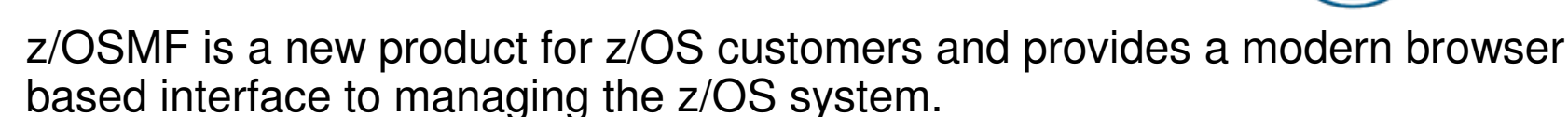

- z/OSMF helps system programmers to more easily manage and administer a •mainframe system by simplifying day to day operations and administration of a z/OS system.
- • IBM z/OS Management facility (z/OSMF) delivers on IBM's strategy for mainframe simplification and modernization
- z/OSMF 1.11 was the first release, delivered with z/OS 1.11
- •z/OSMF has a zero price for z/OS customers
- • z/OSMF has it's own product number
	- Product ID for z/OSMF 2.1 is **5610-A01**
		- z/OSMF 1.13 PID is 5655-S28
	- Service & Subscription ID is 5655-S29
- Both PIDs must be ordered
- $\cdot$  It can be ordered in a serverpac with z/OS •
	- • Or as its own product serverpac
		- Can also be ordered as a separate CBPDO

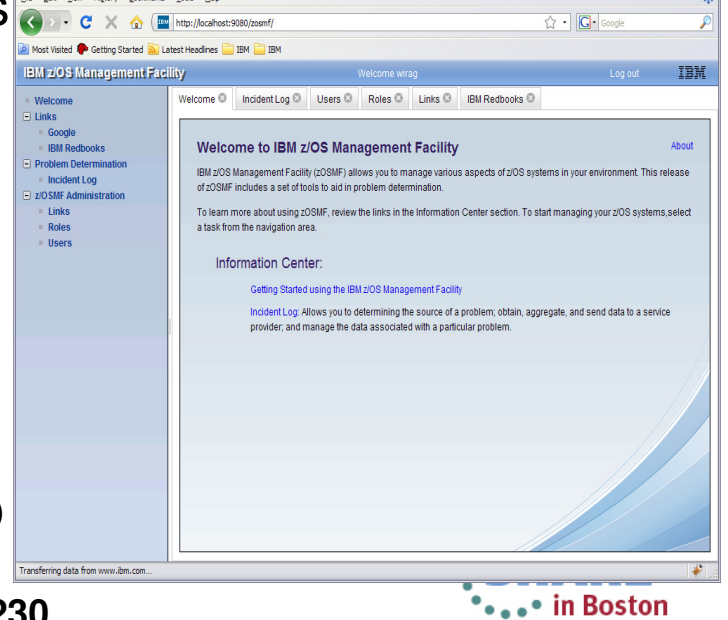

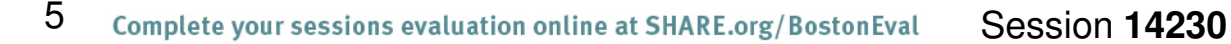

## **Why z/OSMF?**

- $\bullet$ • z/OSMF is more than just a graphical user interface; it is intelligent, addressing the needs of a diversified skilled workforce and maximizing their productivity.
- • z/OSMF improves productivity, reduces errors and simplifies tasks
- z/OSMF makes System Programmers who are new to the •mainframe productive more quickly by:
	- Providing a modern browser-based user interface that is more familiar to those new to the platform
	- Reducing the learning curve with embeded active user assistance in the UI (e.g., wizards that guide users through tasks, online help)•
- •• z/OSMF helps experienced System Programmers become more productive by:
	- Making functions easier and less error prone•
	- Reduce time to perform some tasks
- z/OS Management Facility is optional for those who  $\bullet$ prefer traditional interfaces

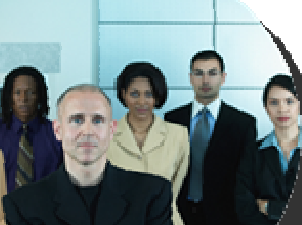

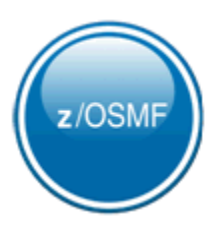

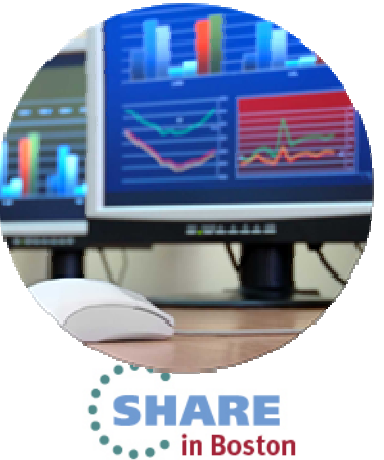

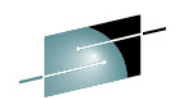

### **Where does z/OSMF fit in your enterprise?**

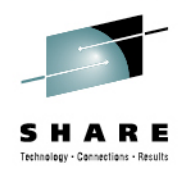

∙ in Boston

 $\checkmark$  Need for simplification of tasks

Modernization and integration of tools

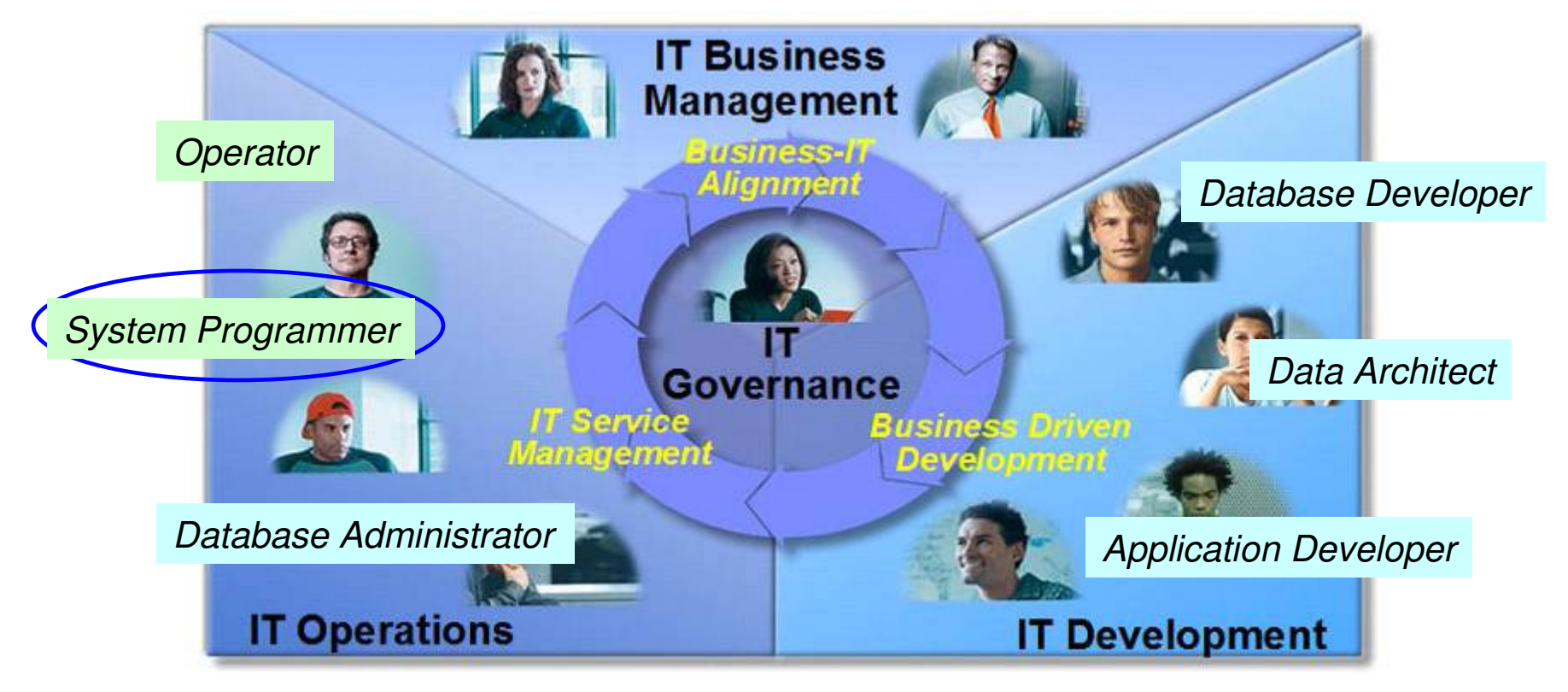

 $\checkmark$  Within each domain to enhance productivity

Across domains to enhance collaboration

### **Where does z/OSMF fit in your enterprise?**

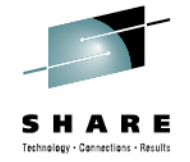

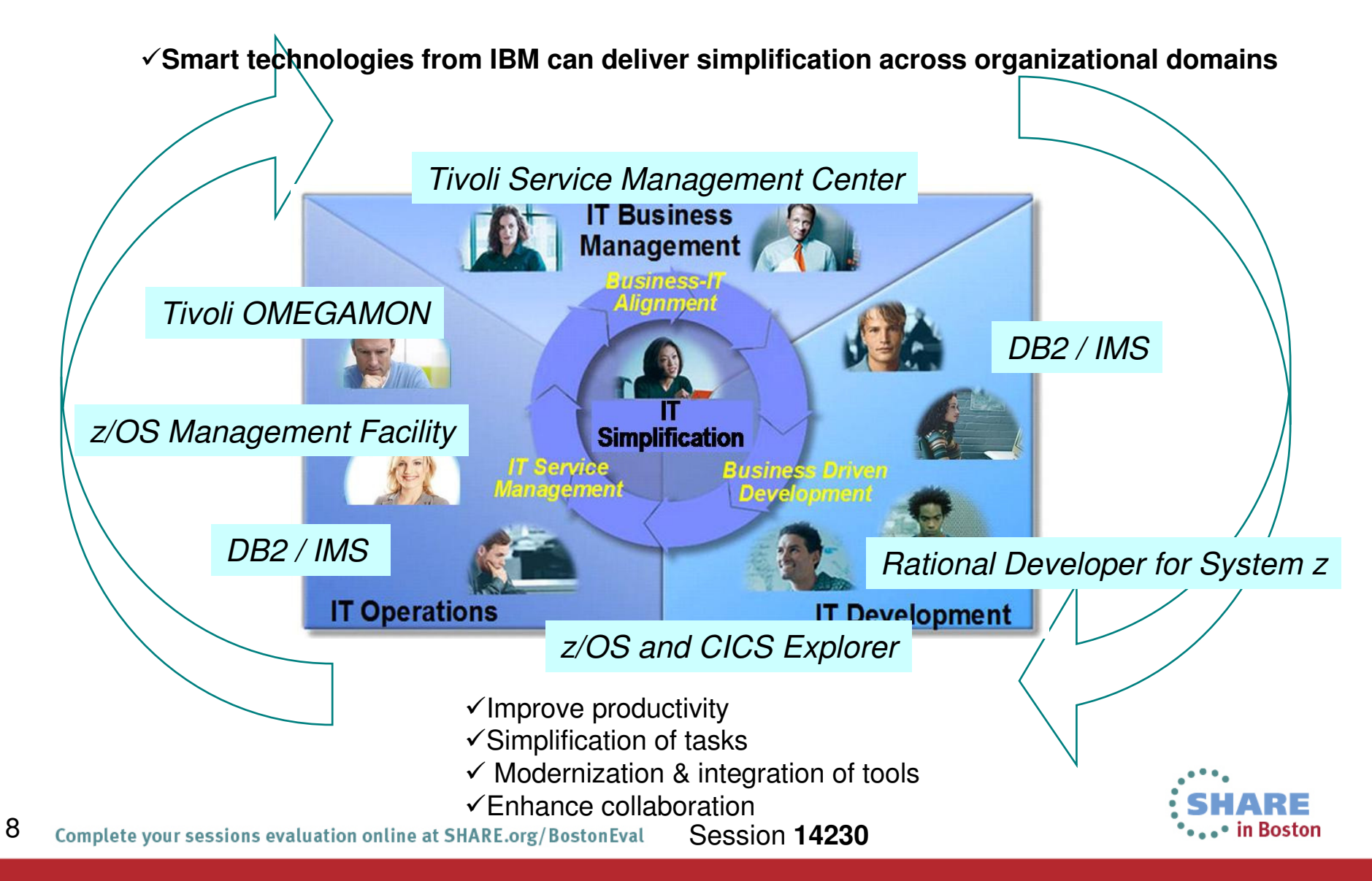

### **How does z/OSMF fit in the z/OS environment?**

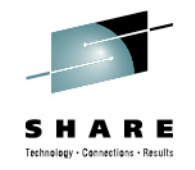

Java apps and Java-based CIM client eligible for

z/OS CIM server eligible for zIIP

•• in Boston

zAAP

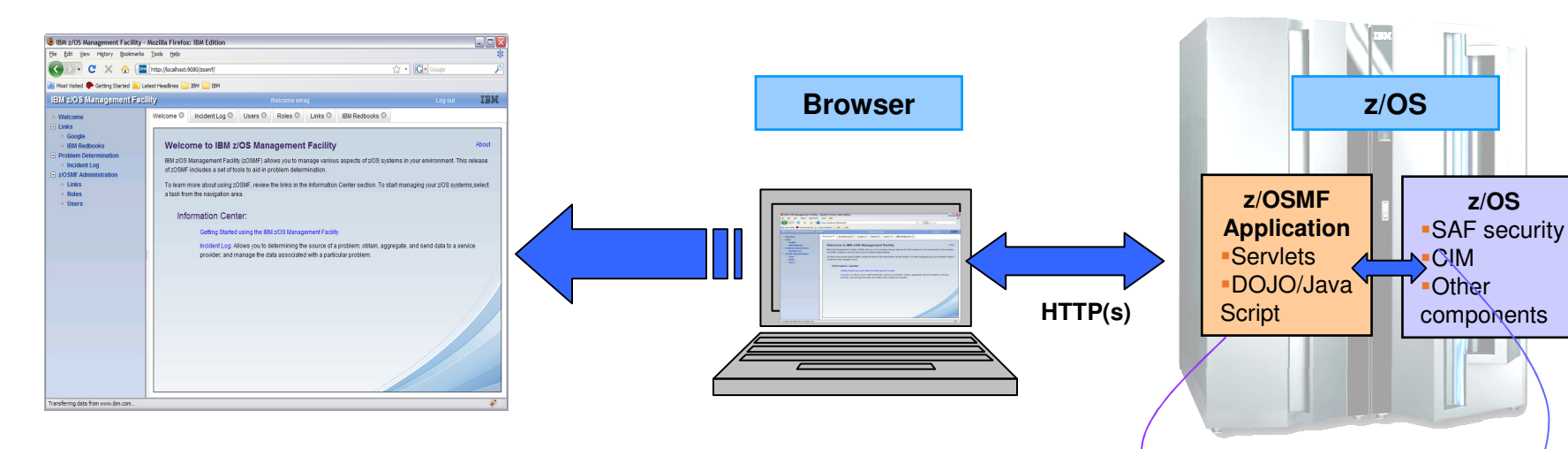

- •z/OS Management Facility is a Web 2.0 application on z/OS
- z/OSMF manages z/OS from z/OS, no client install required•
- • Browser communicates with z/OSMF via secure connection,
	- •Connect from anywhere, anytime, no 3270 emulator required!
	- •z/OSMF V1R12 is supported on z/OS V1R12
	- z/OSMF V1R13 is supported on z/OS V1R13•
	- z/OSMF V2R1 is planned to be supported on z/OS V2R1\*
- • z/OSMF uses industry standard technology like DOJO, JavaScript, JAVA
	- •JAVA eligible for offload to specialty engine
- z/OSMF communicates with security server on z/OS and other components as needed •

#### **z/OSMF Welcome page**

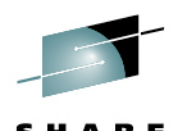

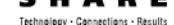

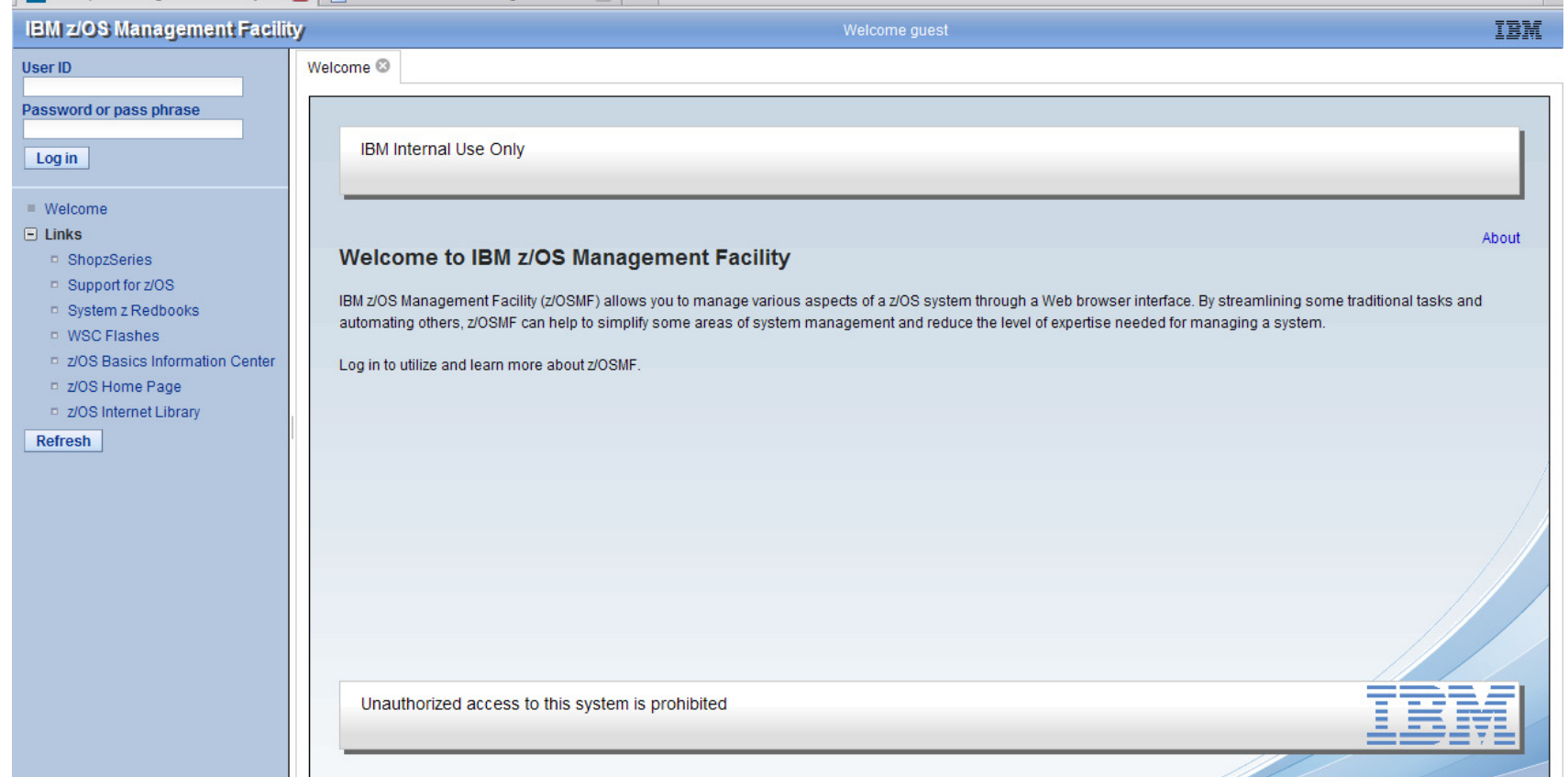

- •Secure connection from browser to z/OSMF host
- • To log in you will need a z/OS userID that has been defined and enabled to for z/OSMF (and the WebSphere® runtime environment)
	- •Guidance is provided.

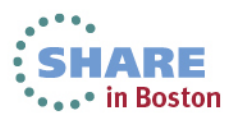

## **z/OSMF 2.1**

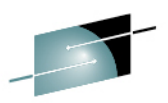

#### **IBM z/OS Management**

Configuration Assistant

**B** ShopzSeries Support for z/OS System z Redbooks **NO WSC Flashes & Techdocs** z/OS Basics Information Ce

z/OS Home Page z/OS Internet Library

Capacity Provisioning Resource Monitoring System Status **Workload Management** - Problem Determination Incident Log

Software Management - z/OS Classic Interfaces

Application Linking Manager

- z/OSMF Administration

Performance

 $\blacksquare$  Software

**ISPF** 

 $\blacksquare$  Links - z/OSMF Settings FTP Servers Systems **Refresh** 

Welcome Motification **Workflows**  $\blacksquare$  Configuration

 $-$  Links

#### •**Configuration** category

- **Configuration Assistant for z/OS Communication Server** application
- Simplified configuration and setup of TCP/IP policy-based networking functions

#### •**Links** category

• Links to resources - provides common launch point for accessing resources beyond z/OSMF

#### •**Performance** category

- **Capacity Provisioning** (updated)manage connections to CPMs, view reports for domain status, active configuration and active policy.
- **Resource Monitoring, System Status** provide integrated performance monitoring of customer's enterprise
- **Workload Manager Policy Editor** application
- Facilitate the creation and editing of WLM service definitions, installation of WLM service definitions, and activation of WLM service policies

#### •**Problem Determination** category

•**Notifications and Workflow \*(R2.1)** 

 • **Incident Log :** provide a consolidated list of SVC Dump related problems, along with details and diagnostic data captured with each incident; facilitate sending the data for further diagnostics.

#### •**Software** category (updated)

• **Management:** deployment of installed software simpler and safer, manage service levels and product levels

#### **•Z/OS classic Interface** category

•**ISPF Task** integrate existing ISPF into z/OSMF to enable tasks from single interface and ability to launch to ISPF functions directly launch to ISPF functions directly

#### •**z/OSMF Administration** category

 • z/OSMF authorization services for administrator:- dynamically add links to non-z/OSMF resources; application linking manager(R13)

#### •**z/OSMF Settings** category (New!)

• Manage FTP destinations and systems

# **z/OSMF V2.1\***

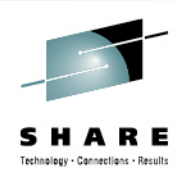

∘ in Boston

- z/OSMF is planned to be rebased on the WebSphereApplication Server for z/OS V8.5 Liberty profile
	- This is expected to provide significant reductions in the resource requirements for z/OSMF
		- The WASOEM FMID is no longer required and the requirement for separate configuration of the runtime is eliminated.
		- Result is reduced footprint size, reduced memory requirement and reduced CPU requirement
	- z/OSMF setup is simplified
		- Reduced steps to configure z/OSMF
	- Applying service is easier
	- $\bullet$ Faster startup of application

**\* Statements regarding IBM future direction and intent are subject to change or withdrawal, and represents goals and objectives only.**

## **z/OSMF V2.1 Workflows\***

- $\bullet$ A new z/OSMF Workflow Application is planned.
- • This application is designed to allow exploiters to provide configuration assistance for functional setup tasks to simplify z/OS configuration.
- • Workflows will provide a guided flow through steps to accomplish a task
	- XML metadata file contains steps and details
	- Steps may be manual or invoke wizards
		- Wizards to update and submit jobs, execute shell scripts and REXX execs
	- Steps may define dependency on other steps
	- Steps go through various stages until complete
		- May be skipped or overridden
	- History maintained of all activities in the workflow task
- $\bullet$  This application will route tasks among a number of defined users or people assigned to specific roles, such as "system programmer" and "security administrator," to complete setup tasks.
- •z/OSMF user can be notified of assigned steps via Notification task

### **Workflows**

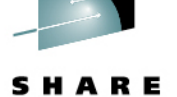

Help

**Welcome** 

Notifications (4)

- **Workflows**
- + Configuration
- $+$  Links
- + Performance
- + Problem Determination
- + Software
- + z/OS Classic Interfaces
- + z/OSMF Administration
- + z/OSMF Settings

Refresh

Welcome  $\mathbb{X}$  Notification...  $\mathbb{X}$  Workflows  $\mathbb{X}$ 

#### **Workflows**

Simplifies tasks through guided step-based workflows, and provides administrative functions for assigning workflow responsibilities and tracking progress.

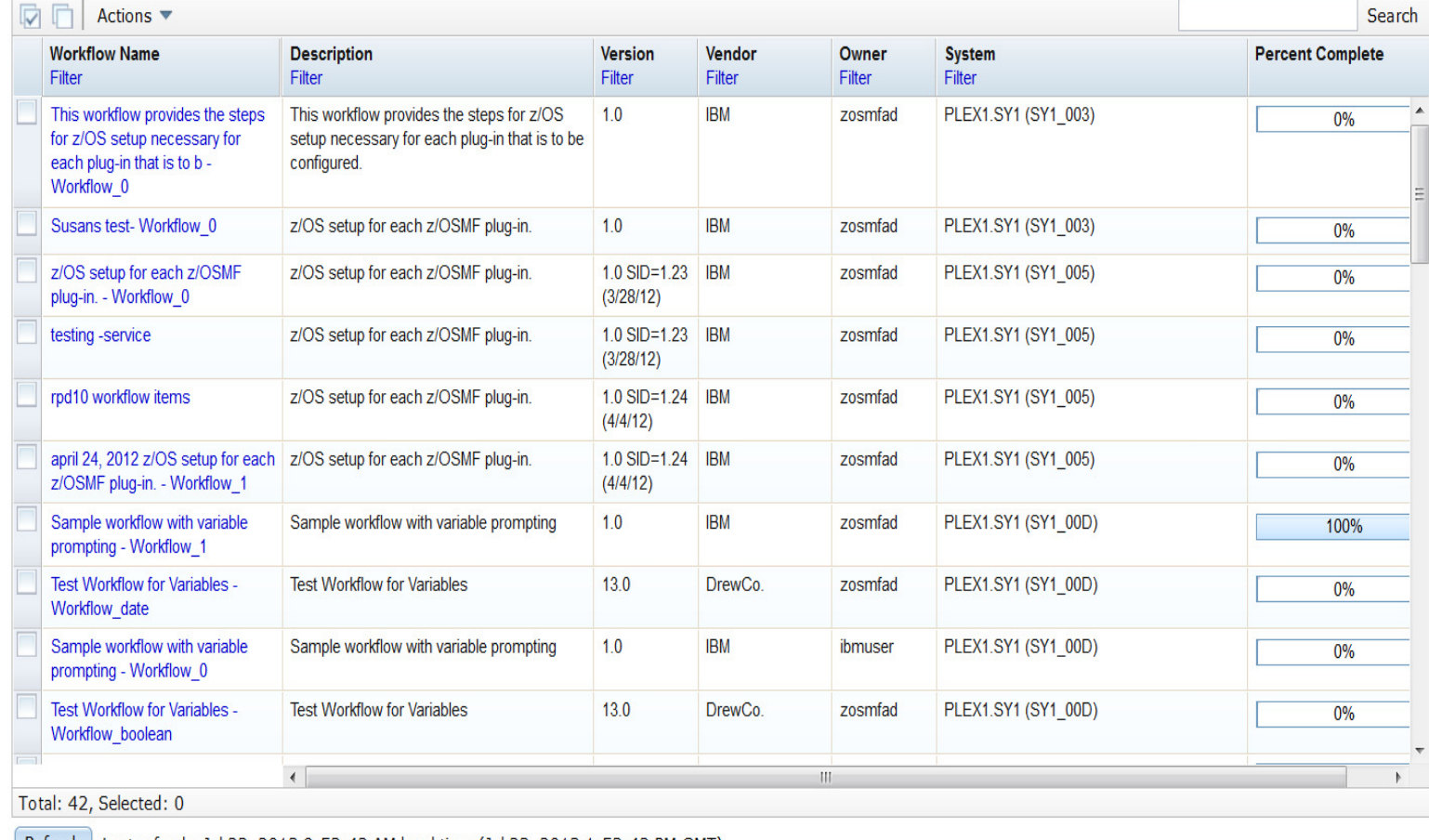

Refresh | Last refresh: Jul 23, 2013 9:53:42 AM local time (Jul 23, 2013 1:53:42 PM GMT)

14 Complete your sessions evaluation online at SHARE.org/BostonEval **Session 14230** 

**Team® In Boston** 

### **z/OSMF configuration - Workflow example**

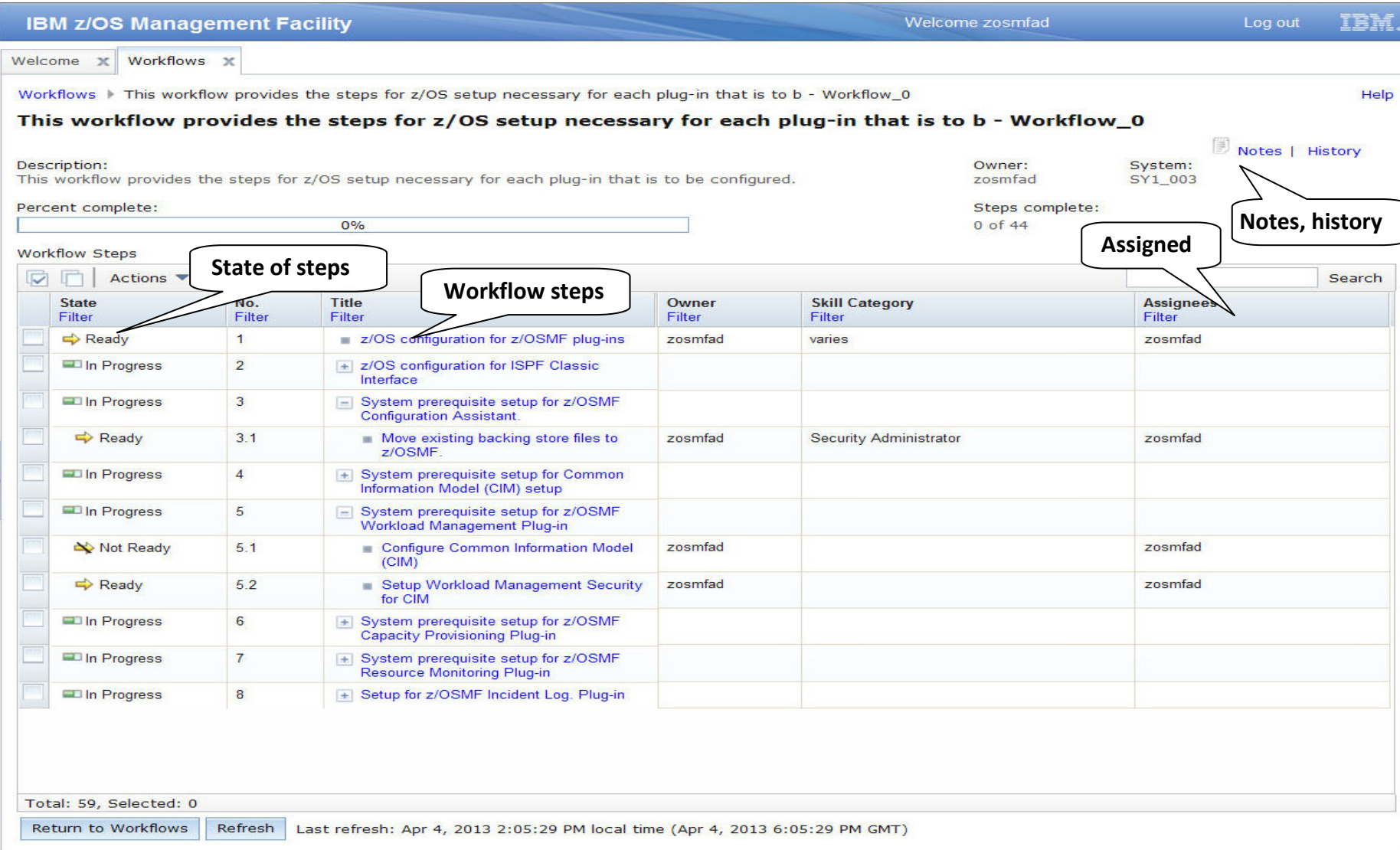

15O Complete your sessions evaluation online at SHARE.org/BostonEval Gession 14230 **\* Statements regarding IBM future direction and intent are subject to change or withdrawal, and represents goals and objectives only.**

### **z/OSMF Workflow JCL wizard**

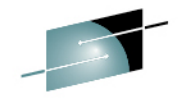

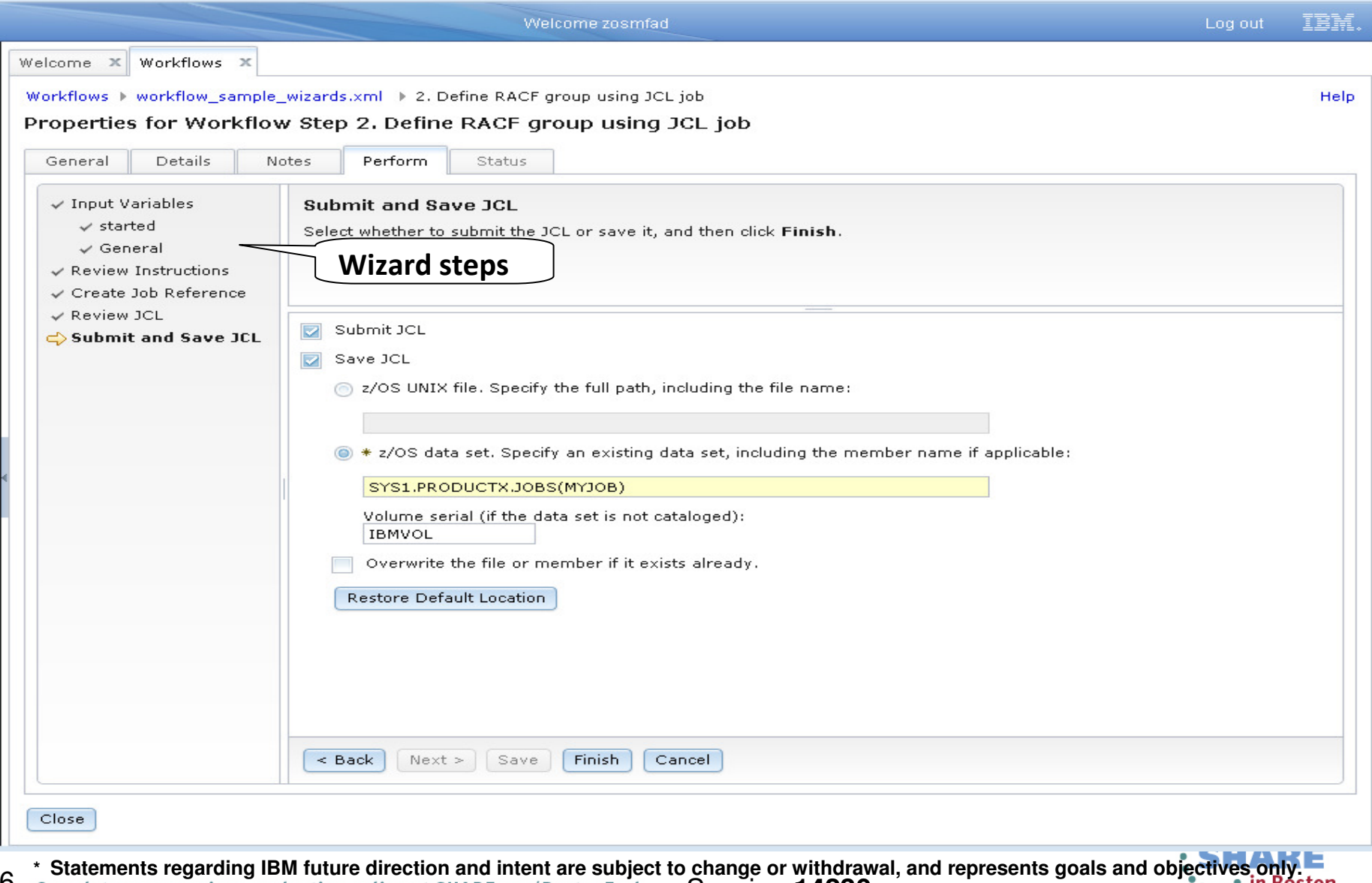

16 Complete your sessions evaluation online at SHARE.org/BostonEval Session 14230

### **Workflow History**

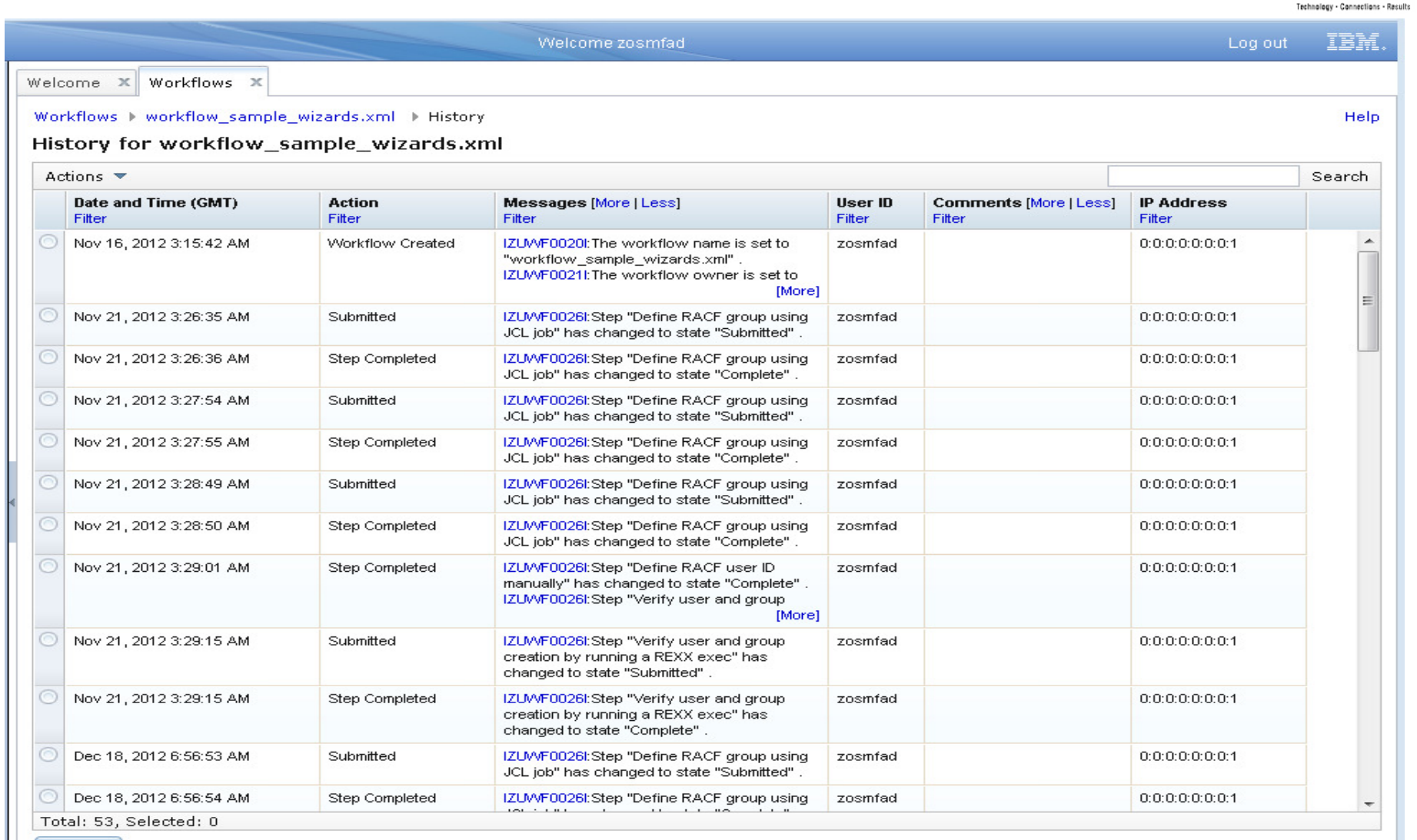

Refresh | Last refresh: Jan 27, 2013 7:25:13 PM local time (Jan 27, 2013 11:25:13 AM GMT)

Complete your sessions evaluation online at SHARE.org/BostonEval Session 14230 **\*** Statements regarding IBM future direction and intent are subject to change or withdrawal, and represents goals and objectives only.<br>Complete your sessions evaluation online at SHARE org/BostonFyal Session 14230

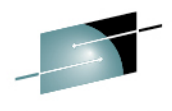

## **Notifications**

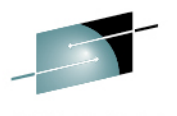

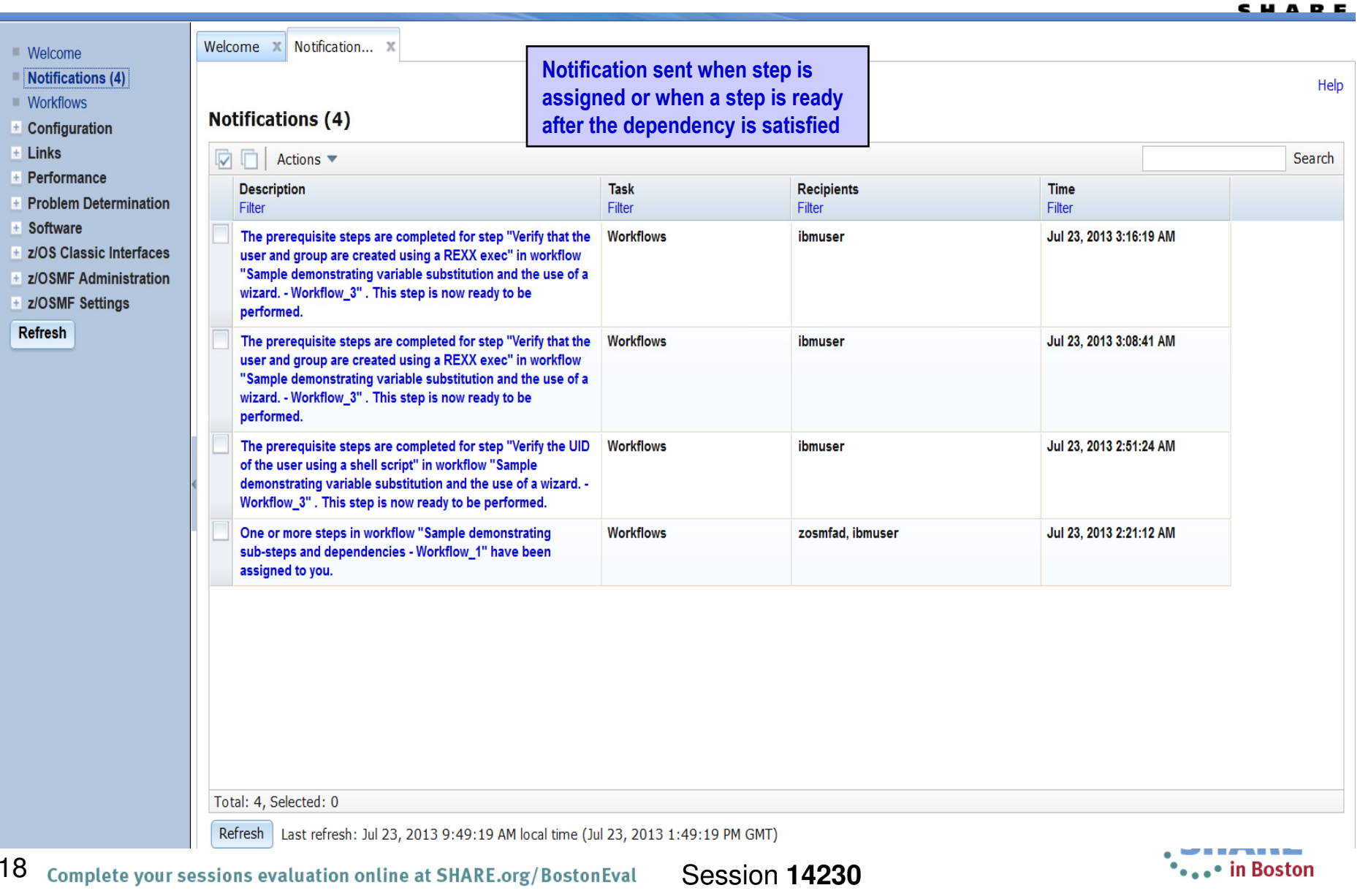

## **Configuration Assistant for z/OS Communication Server**

- **A GUI for the z/OS Communications Server Policy Agent – it simplifies the configuration and setup of TCP/IP policy-based networking functions.**
- **Supports the following technologies**
	- **Application Transparent TLS (AT-TLS)** •
	- •**IP Security (IPSec) including filters and VPNs**
	- •**Network Security Server(NSS)**
	- •**Intrusion Detection Services (IDS)**
	- •**Policy-based Routing (PBR)**
	- •**Quality of Service (QoS)**
- **Available with z/OSMF (starting with z/OSMF V1R11 and z/OS V1R11)**
	- • **Also available as a Microsoft® Windows® Web download** (since z/OS V1.7)
		- •Statement of Direction: z/OS R13 is planned to be the last release for the web download tool. Strategy is to provide it only with z/OSMF
- $\bullet$  Configuration files can now he  $\bullet$ where the Configuration Assistant is running so FTP (from Windows) is not required
	- **Users can also import configuration text files in cases where users have already defined policies and would like to begin using the Configuration Assistant with z/OSMF**
- **With V2R1\*, Windows download will no longer be provided, users must migrate to z/OSMF**
	- **This function is planned to be redesigned for new and improved web user experience and performance**•
	- **New function provided in support of V2R1 z/OS Communications Server Policy-Based Networking\***•
		- **AT-TLS support of TLS V1.2**
		- **Policy-based Routing (PBR) support for IPv6**

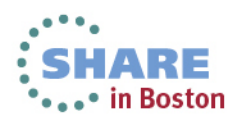

### **Configuration Assistant z/OSMF V2R1 Welcome Panel**

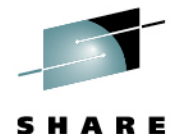

Technology - Connections - Results

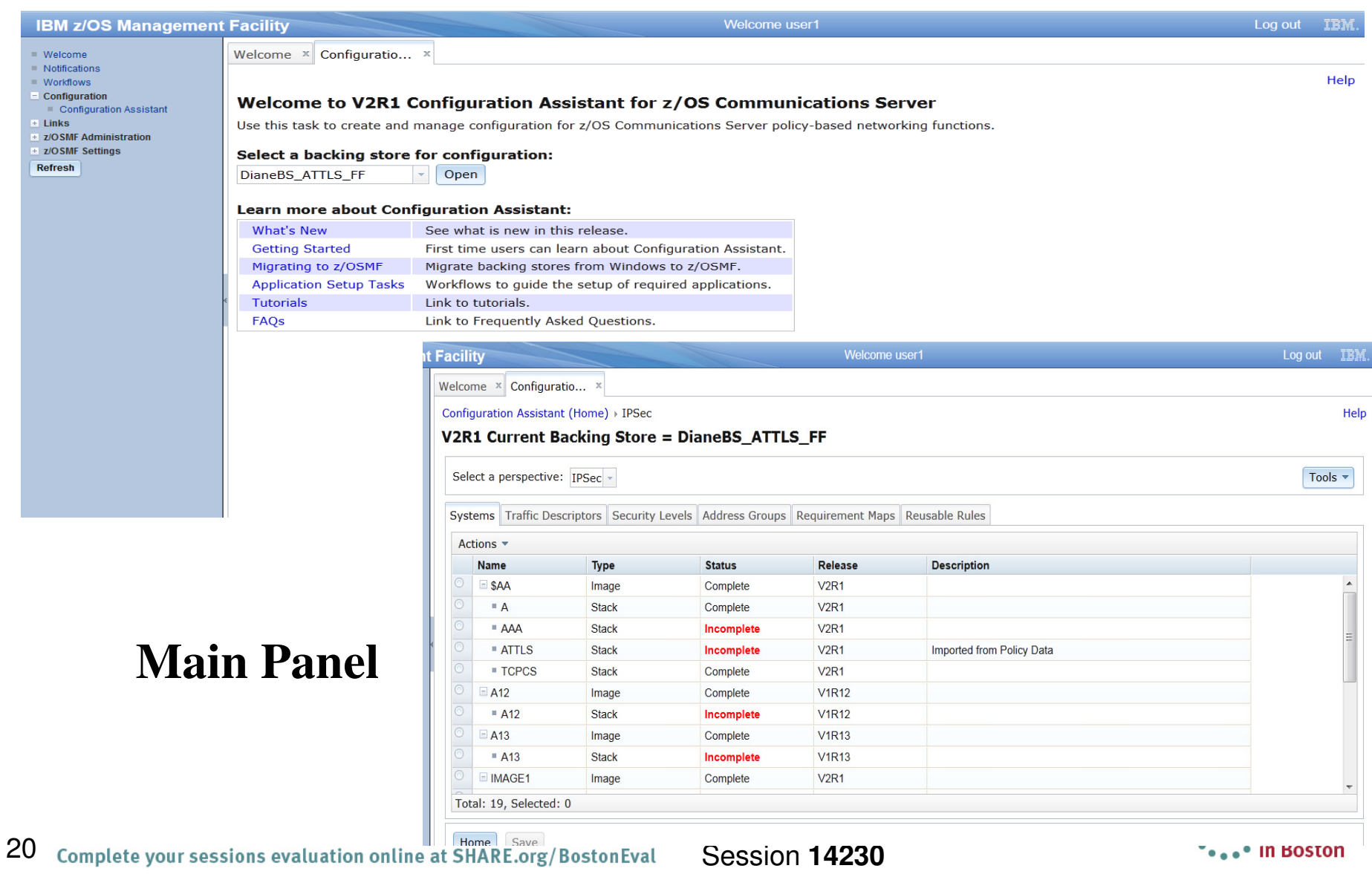

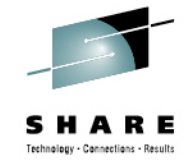

### **z/OSMF Configuration Assistant for z/OS CSBenefits**

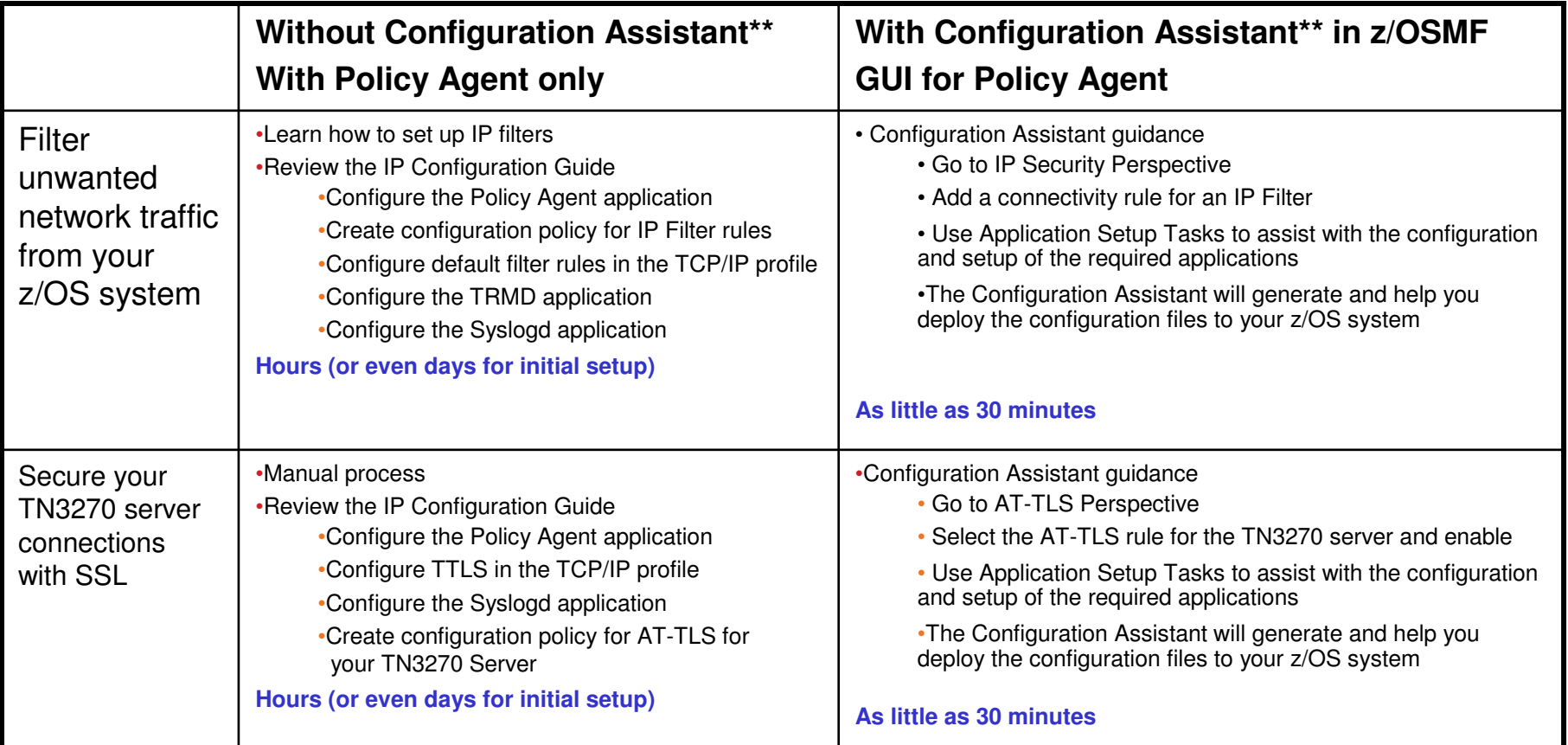

Get started faster! The Config. Assistant takes the rules and best practices found in various configuration publications and puts them under a single, simple user interface, saving you much time and effort.

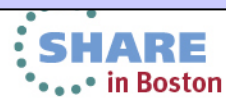

21

## **z/OSMF Links**

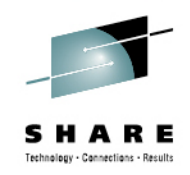

#### **IBM z/OS Management Facility**

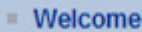

- $\Box$  Configuration
	- Configuration Assistant
- $\Box$  Links
	- **ShopzSeries**
	- Support for z/OS
	- System z Redbooks
	- **WSC Flashes**
	- **z/OS Basics Information Center**
	- z/OS Home Page
	- **z/OS Internet Library**
- $\overline{+}$  Performance
- $\Box$  Problem Determination
	- Incident Log
- $\Box$  7/OSMF Administration
	- $\blacksquare$  links
	- Roles
	- $\blacksquare$  Users
- **Refresh**
- **This category contains the pre-defined links provided by IBM as well as any new links added by the z/OSMF administrator**
- $\bullet$  **The links are available to all users of z/OSMF**
- • **Administrator can define which roles have access to each of the defined links.** 
	- **The IBM pre-defined links are accessible to all users, including guests, by default.**
- $\bullet$  **Ability to add non-z/OSMF launch points and links to the left hand side navigation tree under any category. (V1.12)**

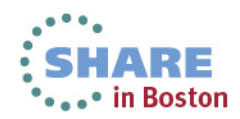

•

# **Capacity Provisioning**

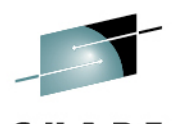

- Capacity Provisioning is designed to simplify the management of temporary capacity. •The scope of z/OS Capacity Provisioning is to address capacity requirements for relatively short term workload fluctuations for which On/Off Capacity on Demand is applicable. It is not a replacement for the Capacity Management process.
- • The Capacity Provisioning Control Center (CPCC) is the user front end to administer Capacity Provisioning policies
	- Available as a separate Windows-based stand-alone client.
- $\bullet$  Initially part of the functionality was integrated into z/OSMF V1.13 to ease the monitoring of CP status for different domains.
	- manage connections to CPMs
	- view reports for domain status, active configuration and active policy.
- $\bullet$  With APAR PM74519 the z/OSMF Capacity Provisioning application is enhanced to allow you to create, edit, and activate domain configurations and capacity provisioning policies.
	- With these new functions z/OSMF Capacity Provisioning supports all the functions available in the Microsoft Windows-based Capacity<br>Provisioning Control Center (CPCC).
- $\bullet$  z/OSMF 2.1 supports all the latest enhancements in Capacity provisioning feature**.**

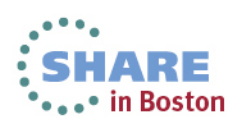

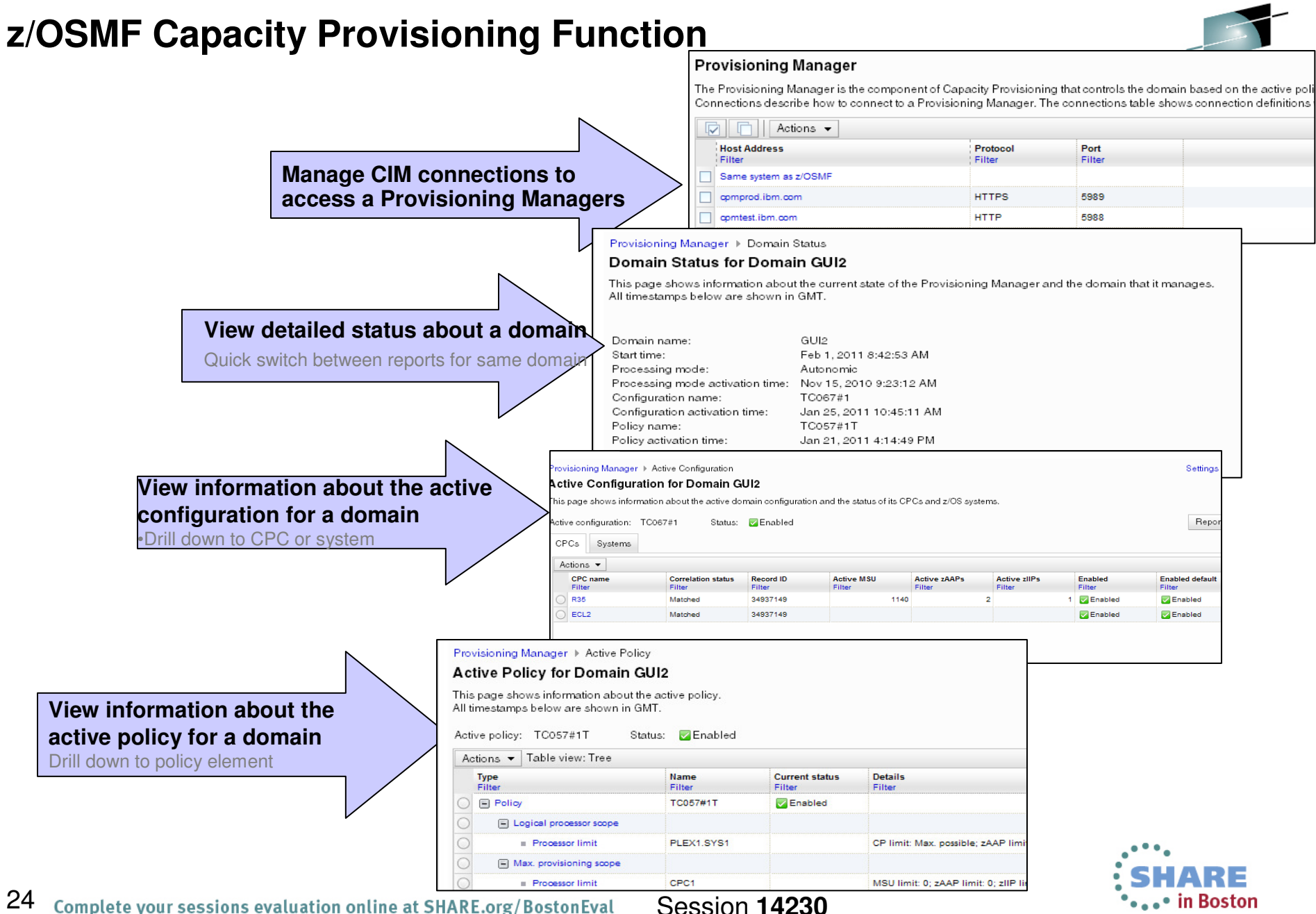

## **z/OSMF Resource Monitoring**

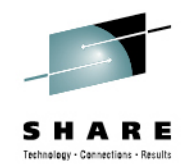

- •The z/OSMF Resource Monitoring application provides integrated performance monitoring in the customer's environment
- • Supports z/OS sysplexes and Linux® images (System z® and Intel®) in your installation
	- •Requires the RMF z/OS Data server (DDS) on each sysplex being monitored and the Linux data gatherer (rmfpms) running on the Linux image that is being monitored.
- •With z/OS V1.13 and z/OSMF V1.13, RMF has new CIM-based performance data gatherers for Linux on System x, and AIX systems to provide a consistent monitoring solution for zEnterprise ensembles.
- **With z/OS 2.1 support has been added for windows 2008 server**•
- • There are two z/OSMF tasks: Resource Monitoring and System Status
	- $\bullet$  Resource Monitoring task:
		- Monitor most of the metrics supported by the Resource Measurement Facility (RMF™) Monitor III, create and save custom views of the metrics easily, and display real-time performance data as bar charts. Predefined views provided for a<br>quick start. Advanced filtering features for focused monitoring
	- • System Status task:
		- Quickly Assess the performance of the workloads running on the z/OS sysplexes in your environment. The System Status task also provides a single location where<br>you can define the z/OS sysplexes and Linux images to be monitored in the<br>Monitoring Desktops task.

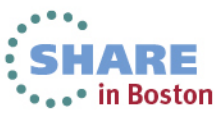

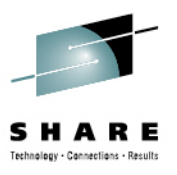

## **Resource Monitoring : System Status**

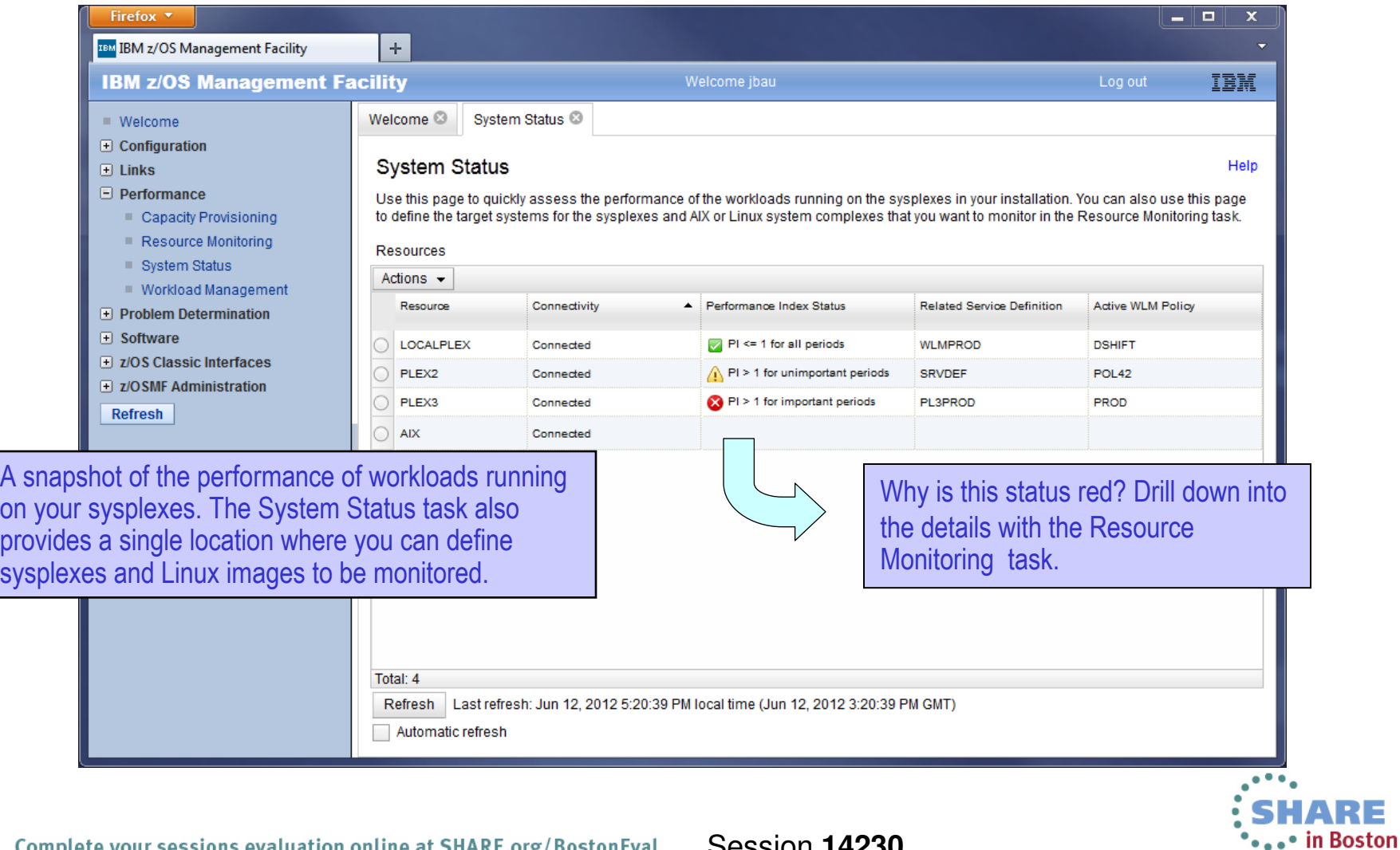

# **Resource Monitoring: Monitoring Dashboards**

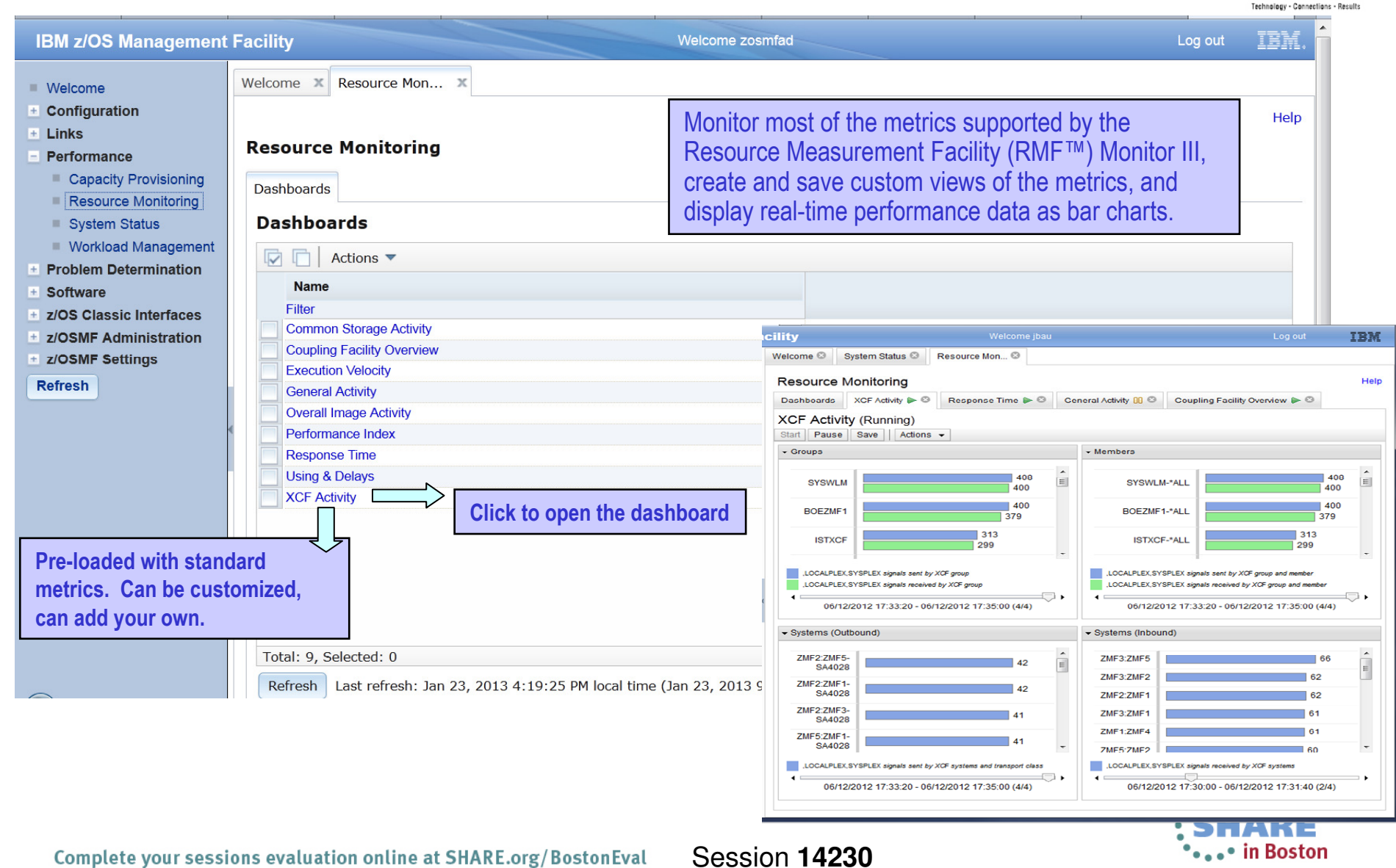

### **z/OSMF Resource Monitoring Benefits**

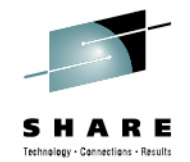

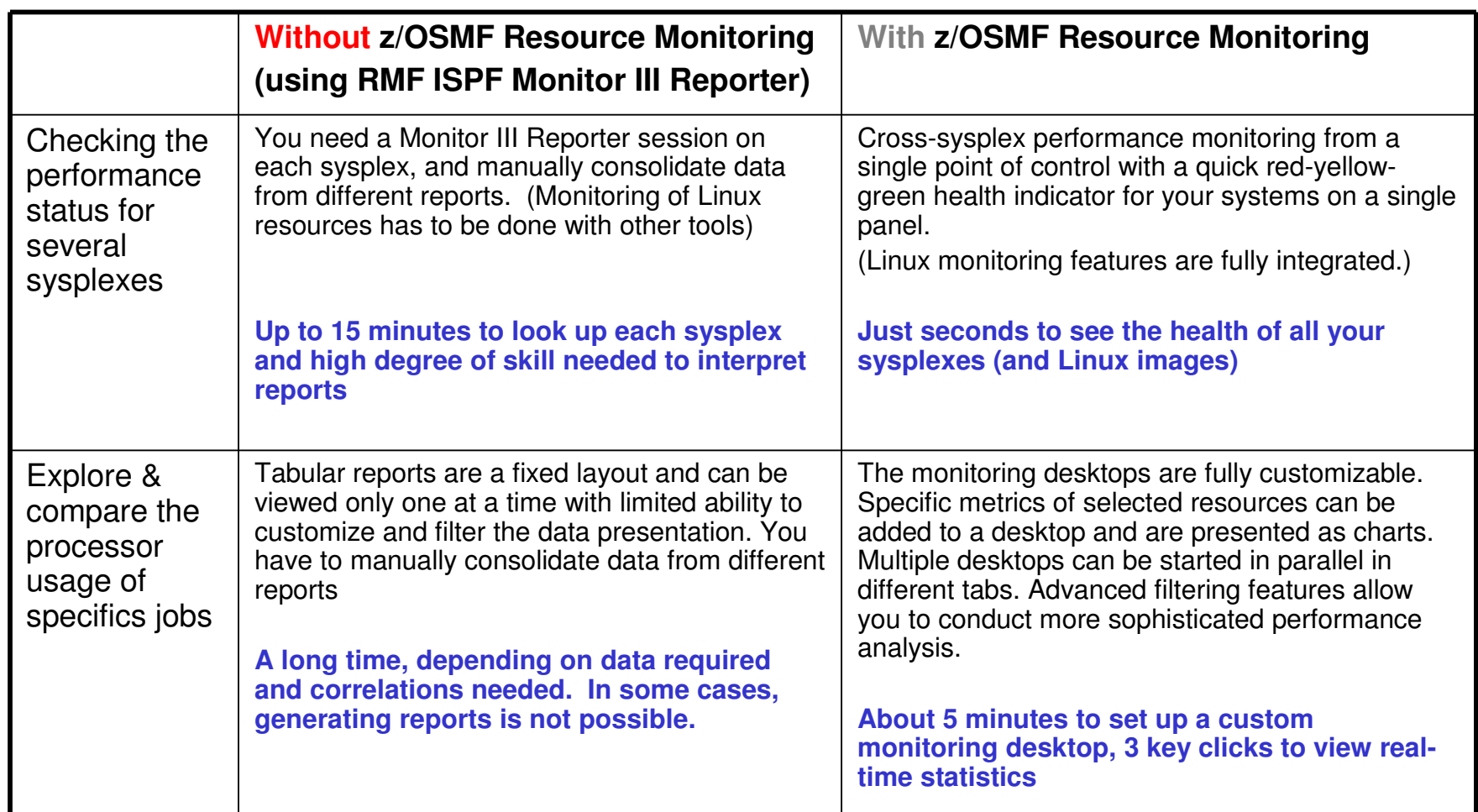

\*\* Based on IBM laboratory results, your results may vary Complete your sessions evaluation online at SHARE.org/BostonEval

Session **14230**

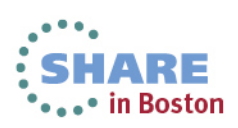

## **z/OSMF Workload Management**

■ Welcome

 $F$  Software

Refresh

 $\overline{+}$  Links

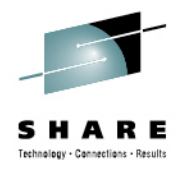

⊷• in Boston

- WLM Policy Editor available on the z/OS Management Facility provides
	- **•** All the same functions as in the 'as is' Webdownload tool and many new features
	- Direct access to the WLM Couple Data Set to install/extract service definitions. No need to FTP WLM policy files!
	- Activation of service policies and monitoring of the WLM status in the sysplex
	- Enables you to manage WLM service definitions

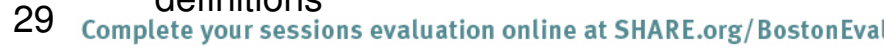

**IBM z/OS Management Facility** IBM Welcome zosmfad Log out Welcome<sup>8</sup> Workload Man...<sup>8</sup>  $\Box$  Configuration Help **Workload Management**  $\Box$  Performance Store all service definitions in one repositoryOverview Service Definitions Capacity Provisioning Resource Monitoring **Service Definitions** System Status  $\boxed{\triangleright}$   $\boxed{\frown}$  Actions  $\blacktriangleright$ Search ■ Workload Management  $\overline{+}$  Problem Determination Name **Description Activity Sysplex Messages Last Modified (GMT) Modified By** Filter Filter Filter Filter Filter Filter SHARPLE1 WLM Policy for SHARE System old zosmfad Warning May 9, 2012 8:47:00 AM F z/OS Classic Interfaces  $\Box$ **SHARPLEO** WLM Policy for SHARE System old Warning Jan 30, 2012 7:21:15 PM zosmfad  $\overline{+}$  z/OSMF Administration SHARPLEX **WLM Policy for SHARE System** Warning May 3, 2006 1:33:28 PM hackett WLMPRO01 (installed & active) Production policy-01 **SHARPLEX T** Information May 24, 2012 1:25:12 PM mfusr01  $\Box$  WLMPROD Production policy Warning Oct 4, 2011 7:56:00 PM mfusr19 NUMERT<sub>[</sub> **Test policy** Information Feb 3, 2011 12:17:57 PM stwirag Click to view, edit, print, install a Messages based on service definitionbuilt in best practice checks $\vert \langle \vert \vert$  $\rightarrow$ Total: 6. Selected: 0 Refresh | Last refresh: Jun 2, 2012 11:37:29 AM local time (Jun 2, 2012 3:37:29 PM GMT)

Session **14230**

### **z/OSMF Workload Management (V1.12)**functions

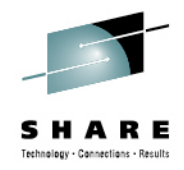

• in Boston

**Integrates repository to store service definitions**

**Import and export of service definitions in XML format**

**Printing of service definitions**

**Creation, editing, reviewing of service definitions in tabular format**

**Direct navigation between policy elements during editing/viewing of service definitions**

**Best-practice checking for service definitions**

**Supports the installation of service definitions and the activation of service policies**

**Displays WLM status of systems in sysplex**

**Different authorization levels for viewing, modifying and installing service definition**

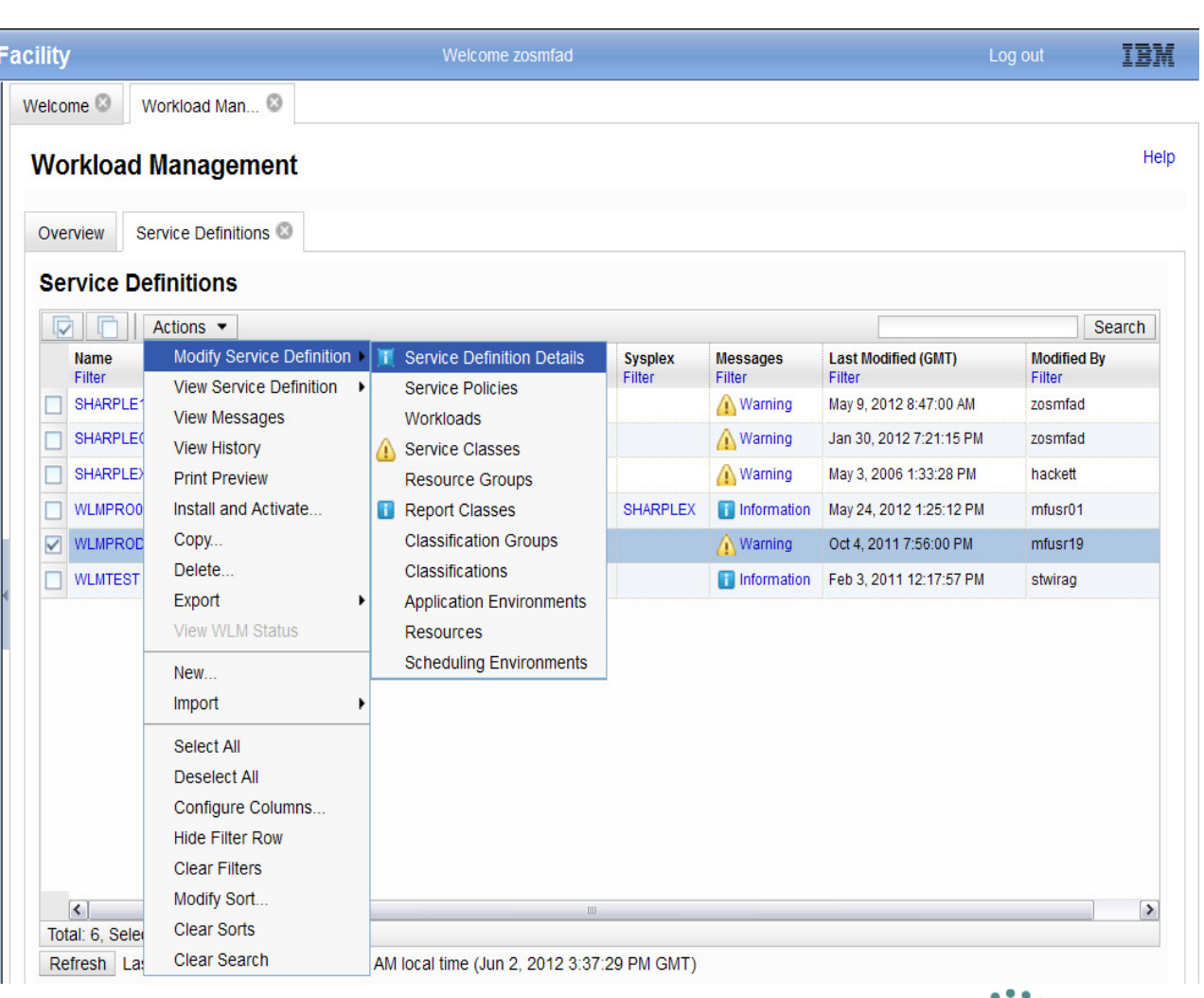

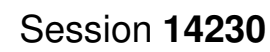

### **z/OSMF WLM Policy Editor Benefits**

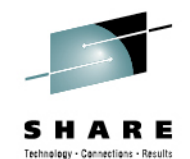

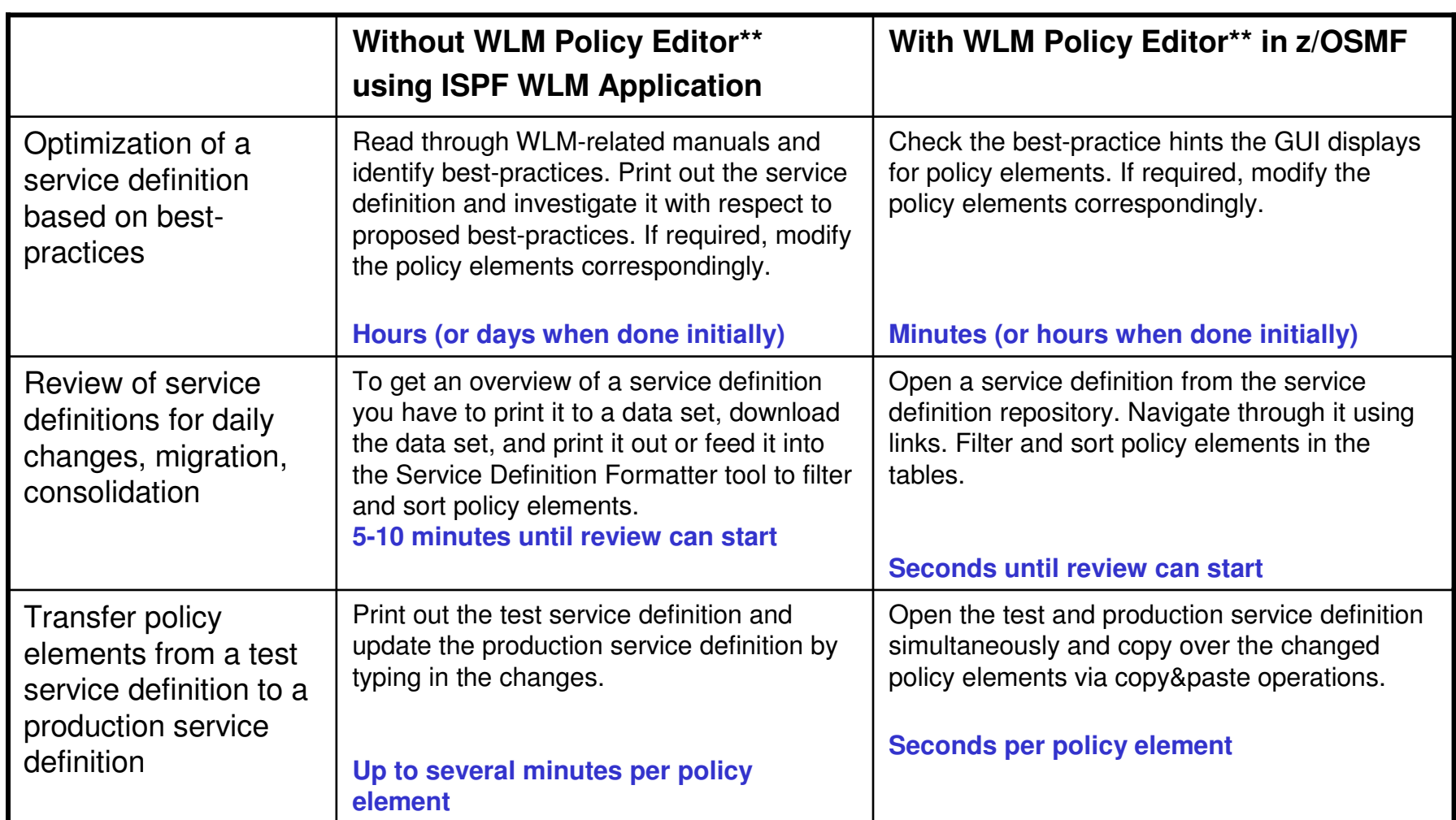

Complete your sessions evaluation online at SHARE.org/BostonEval **Session 14230** \*\* Based on IBM laboratory results, your results may vary

31

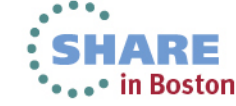

## **z/OSMF Incident Log**

- • Focus on Problem data management
	- •Identifying system-detected problems - Abend and user initiated SVC dumps
	- •Providing a consolidated view of all system detected problems in a sysplex and management of incidents
	- •Improved FFDC for system-detected problems
- • Reduced time and skill required to collect and send diagnostic data for analysis
	- • Collect and manage diagnostic data "snapshots" via Auto-capture of basic diagnostic materials, triggered when the dump is written to a data set, managed via PARMLIB member
		- Snapshots of 30 min Operlog or Syslog, 1 hr Logrec detail, and 4-hour Logrec summary
		- SYSLOG and LOGREC data sets, as well as the OPERLOG and LOGREC sysplex log streams
	- •Allow doc to be tersed and FTP'd to IBM (or ISV) without having to keep track of where<br>logs are archived via easy to use interface
- • Manage incidents with z/OSMF Incident log application:
	- •Manage the list of incidents across the sysplex (Filter/ sort/ configure/ delete)
	- •Display properties – view incident details and list of diagnostic data, logs
	- •Set properties: associate problem number and tracking id , add notes
	- Send diagnostic data via FTP: Manage FTP jobs status and define FTP Profiles (firewall), support for encrypted and parallel FTP to IBM•
	- Send additional user-defined diagnostic data•
	- Allow next dump with simplified informing to DAE to take the next dump for the incident's symptom string•

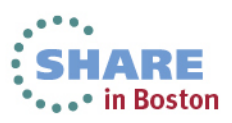

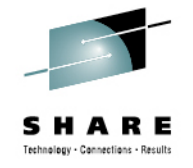

### **Incident Log – manage incidents**

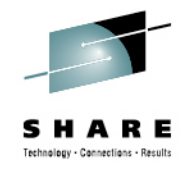

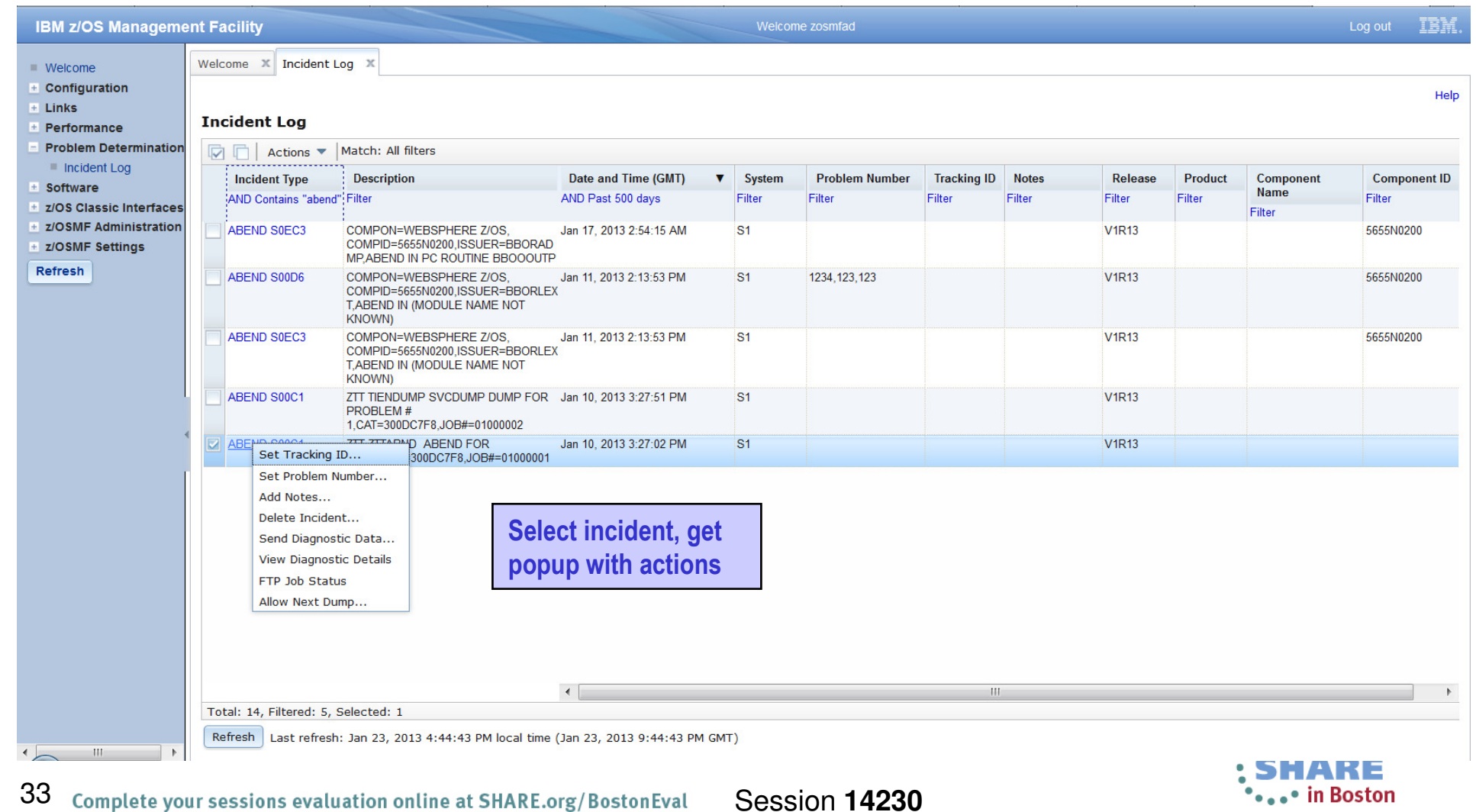

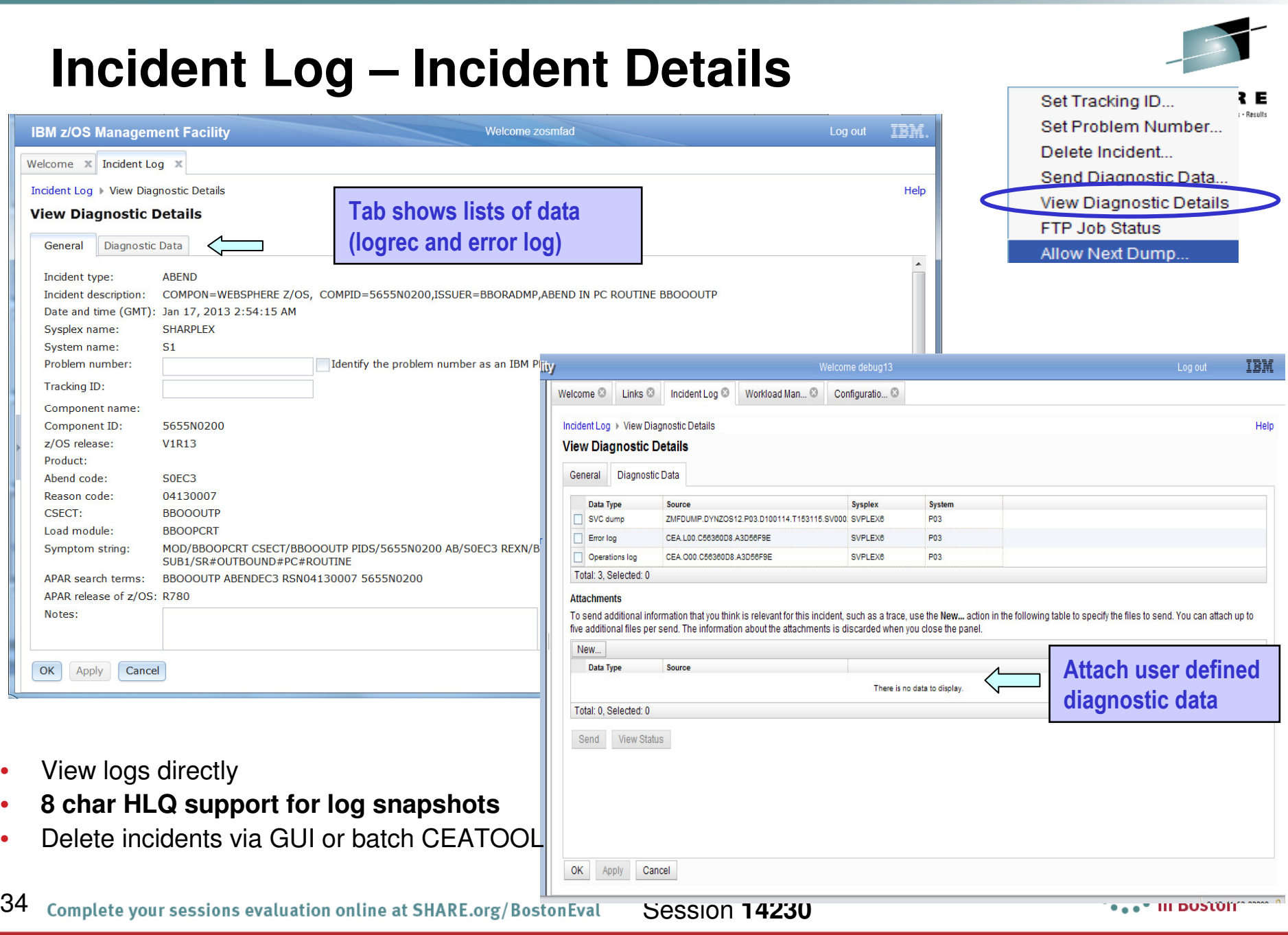

## **Incident Log – Send Diagnostic Data**

Complete your sessions evaluation online at SHARE.org/BostonEval **Session 14230** 

35

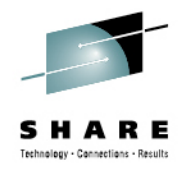

•••• in Boston

**IBM z/OS Management Facility IBM** Welcome zmfusr1 Log out Welcome <sup>®</sup> Incident Log <sup>®</sup>  $\blacksquare$  Welcome  $\Box$  Configuration Incident Log > Send Diagnostic Data Help  $E$  Links **Send Diagnostic Data**  $\Box$  Problem Determination Incident Log  $\sim$ **Welcome** Use this wizard to prepare and send diagnostic data to a predefined FTP destination. **Select FTP Destination** Review the selected diagnostic data and enter a problem number. If the data to send is incorrect, click Cancel to exit the wizard. **Specify User Settings** To select the data you want to send, use the Incident Log or View Diagnostic Details panel. **Select FTP Profile** Incident Define Job Settings **Incident Type Description** Date and Time (GMT) **Review FTP Information** ABEND S0EC3 Aug 4, 2009 9:26:29 PM COMPON=WEBSPHERE Z/OS, COMPID=5655N0200,ISSUER=BBORLEXT,ABEND Set Tracking ID... IN (MODULE NAME NOT KNOWN) Set Problem Number... Diagnostic Data to Send Delete Incident... Data Type **Sysplex System** Send Diagnostic Data. SVC dump **CFCIMGNE DCEIMGNE View Diagnostic Details** Error log **CFCIMGNE DCEIMGNE** Operations log **CFCIMGNE DCEIMGNE FTP Job Status DCEIMGNE** Error log summary **CFCIMGNE** Allow Next Dump. \* Problem number: 12345.999.999  $\triangledown$  if the problem number is an IBM PMR number, check this box to verify the syntax. v  $<sub>Back</sub>$ </sub>  $Next$ Finish Cancel Wizard guides you through dceimgne.pdl.pok.ibm.com:32208 Done

#### **z/OSMF Problem Determination – Incident logBenefits**

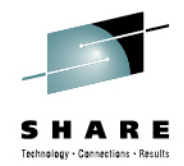

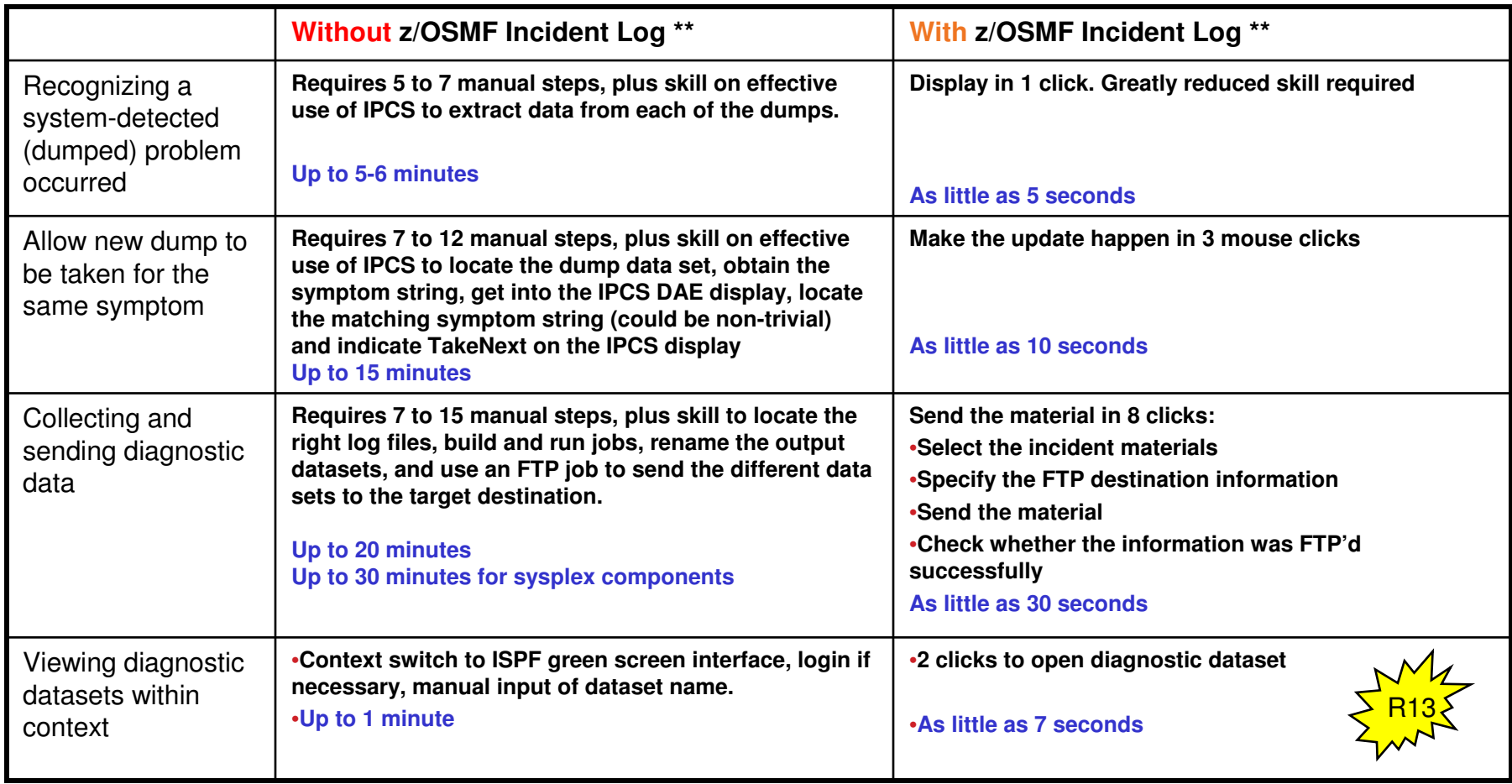

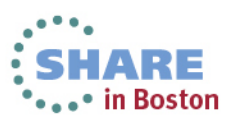
#### **Software Management**

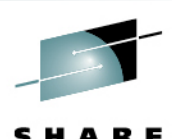

**The z/OSMF Software Management application** (was previously called "strate Deployment) extends the Software Deployment task to provide additional actions on instances of SMP/E installed software. available on z/OS V1.13 w for APAR PM73833.

#### **The Software Management task supports**

- $\bullet$ deploying a software instance,
- • inspection of a software instance to view the product, feature and FMID content, and view the physical data sets that compose a software instance.
- $\bullet$  actions to analyze and report on software instances and products within instances to:
	- • Identify software products that are approaching, or have reached, end of service support, thus helping customers with upgrade and migration planning.
	- $\bullet$  Identify missing HIPER and PE fixes, and fixes associated with one or more fix categories to help customers assess the risks and stability of installed software and ensure hardware and software requisites are installed.
	- • Validate the SMP/E structure and content of a software instance is correct by cross-check SMP/E inventory information with catalog entries, volume residency and data set content.
	- $\bullet$ Determine if individual fixes are installed and in which software instances.
	- Compare the service and functional content of two software instances to aid in debugging or migration planning.

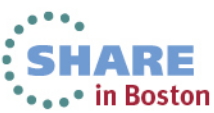

#### **Software Management**Welcome mfusr01 Log out IBM Technology - Connections - Results Welcome X Software Man... X Help **Software Management** Use this task to view details about your software inventory, including related products, features, FMIDs, data sets, deployments, and SYSMODs. Learn more... Software Instances Define your software to z/OSMF; deploy software; generate reports about your software. Products View a consolidated list of the products included in each software instance. Deployments Deploy a software instance, and manage existing deployments. Categories Create new categories for your software instances and deployments, and manage existing categories. Settings Select the time zone in which to disj Log out IBM Welcome zosmfad ment Facility Welcome X Software Man...  $\mathbf x$ Software Management | Products Help **Products** This table lists the products that are installed in at least one software instance where the product information was retrieved. To ensure that this list reflects the latest SMP/E information, use the **Retrieve Product**. Feature, and FMID Information action provided in the Software Instances view. Learn more.. Switch To:  $\blacktriangledown$  $\boxed{\triangledown}$   $\boxed{\frown}$  Actions Release **General Availability Additional Product Information** Product Product ID **Vendor End of Service** Messanes Filter Filter Filter Filton Filter Filter Filter Filton System Modification Program Extended for z/OS 03.06.00 5655-G44 **IBM** Sep 30, 2011 Not Announced http://www-01.ibm.com/common/ssi/cgibin/ssialias?infotype=dd&subtype=sm& appname=ShopzSeries&htmlfid=897/ENUS5655-G44 **IBM**  $z/OS$ 01.12.00 5694-A01 Sep 24, 2010 http://www-01.ibm.com/common/ssi/cgi-Not Announced bin/ssialias?infotype=dd&subtype=sm& appname=ShopzSeries&htmlfid=897/ENUS5694-A01 Enterprise COBOL for z/OS and OS/390 03.02.00 5655-G53 **IBM** Sep 27, 2002 http://www-01.ibm.com/common/ssi/cgi-Oct 3, 2005 bin/ssialias?infotype=dd&subtype=sm& appname=ShopzSeries&htmlfid=897/ENUS5655-G53 Debug Tool V9 09.01.00 5655-U27 **IBM** Sep 26, 2008 http://www-01.ibm.com/common/ssi/cgi Apr 30, 2012 bin/ssialias?infotype=dd&subtype=sm& appname=ShopzSeries&htmlfid=897/ENUS5697-P10 Enterprise PL/I V4 04.01.00 5655-W67 **IBM** Sep 24, 2010 http://www-01.ibm.com/common/ssi/cgi-Apr 30, 2014 bin/ssialias?infotype=dd&subtype=sm& appname=ShopzSeries&htmlfid=897/ENUS5655-W67 01 13 00 5694-A01 http://www-01.ibm.com/common/ssi/cgi  $z/OS$ **IRM** Sep 30, 2011 Not Announced bin/ssialias?infotype=dd&subtype=sm& appname=ShopzSeries&htmlfid=897/ENUS5694-A01 AFP FONT COLLECTION FOR S/390 02.01.01 5648-B33 **IRM** Oct 27, 2000 http://www-01.ibm.com/common/ssi/cgi-Not Announced bin/ssialias?infotype=dd&subtype=sm& appname=ShopzSeries&htmlfid=897/ENUS5648-B33  $\leftarrow$ Total: 27, Selected: 0 **Products view**Refresh Last refresh: Jan 29, 2013 10:10:49 PM Close 38Complete your sessions evaluation online at SHARE.org/BostonEval **Session 14230** \*\*\*\*\* in Boston

#### **Software Deployment**

- • Software Deployment makes cloning of installed software simpler and safer
	- Replaces manual and error prone procedures with a user friendly application, and•
	- Codifies IBM recommended best practices for software deployment.•
- • Scope of software managed
	- All SMP/E installed software, IBM or non-IBM
		- Service upgrades for all of the above (via completereplacement)
- • Software deployment key functions include
	- Verify cross system and cross product software requisites are satisfied.
	- •Verify software fixes are not regressed.
	- •Clone ALL parts of the software (including the SMP/E CSI inventory )
	- •Validate the configuration against the target system, Summarize the deployment actions
	- Generate jobs to perform the cloning•
- **•** Software Deployment will clone software •
	- Locally, either on a single system or system-to-system within a sysplex•
	- Remotely, system-to-system across a network and multiple sysplexes•

• **Software Deployment uses a checklist approach to guide you through all the steps of a deployment.**

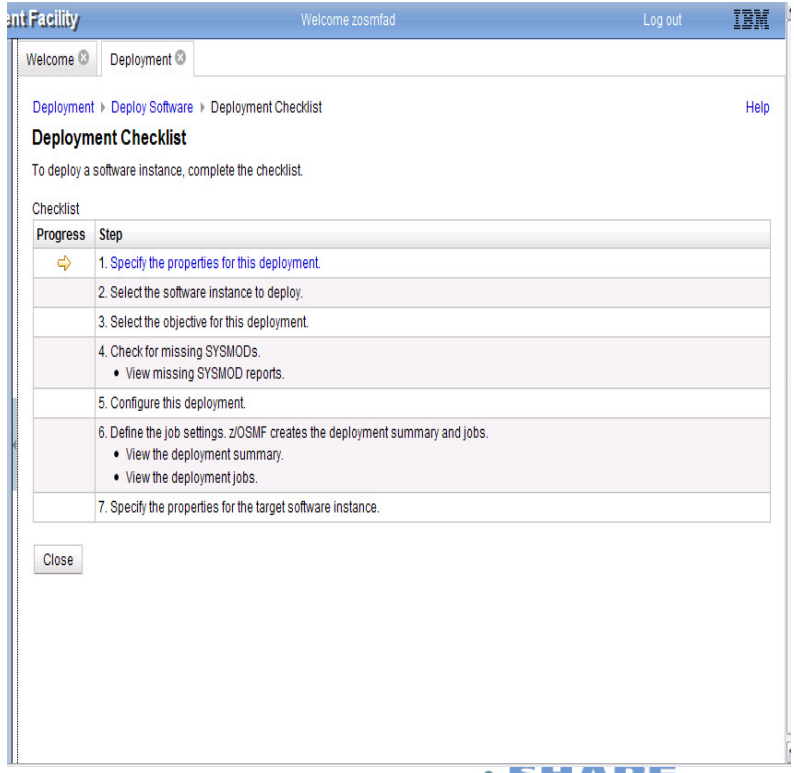

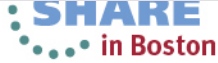

# **z/OSMF and ISPF (R13)**

**Work with existing interfaces**

Technology - Connections - Results

• in Boston

- • **Enables system programmer to perform tasks from one interface.**
- Makes ISPF applications URL •Web-accessible for linking and<br>launching from other applications
- • Up to 4 panes
	- Panes can be sized. Each •pane can have multiple L<br>ISPF sessions, tabs can<br>be moved between panes
	- • Shows ISPF Menu bar, Command line, Function keys
- • Multiple logins with profile sharing enabled
- • Also available in tabbed format

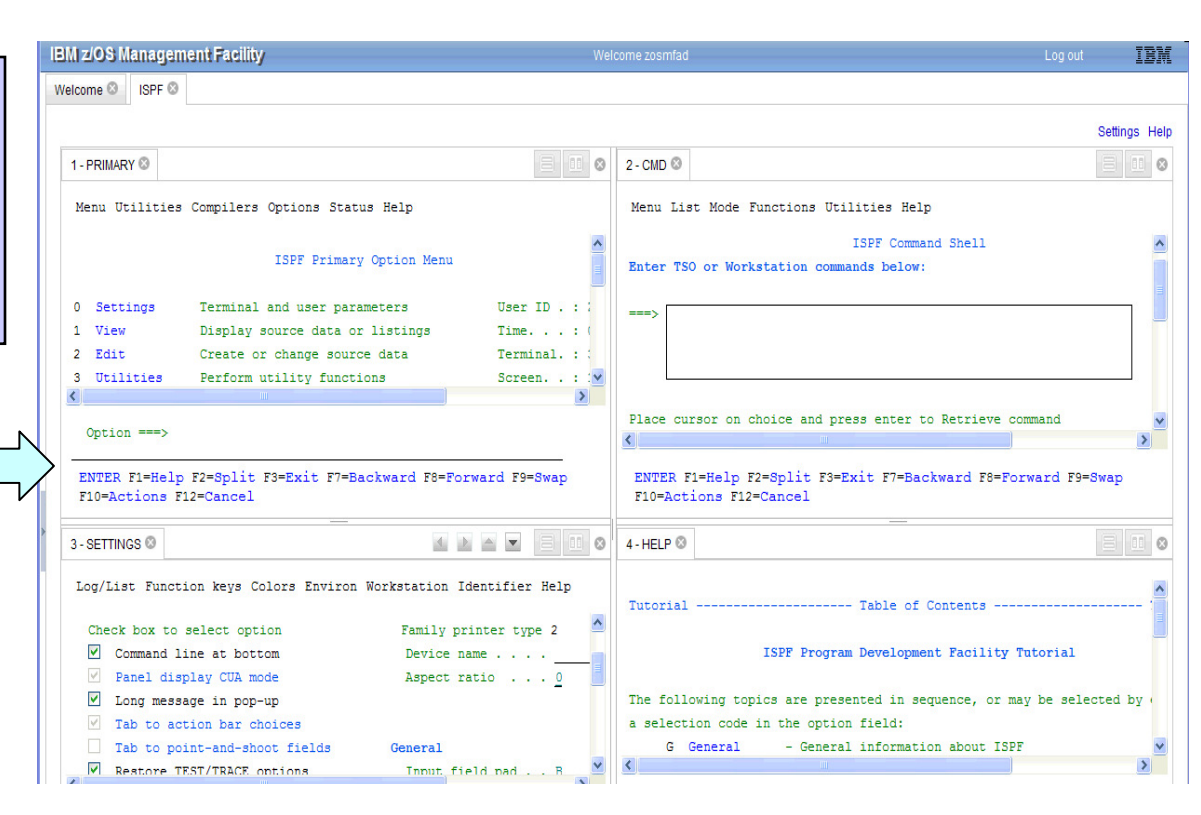

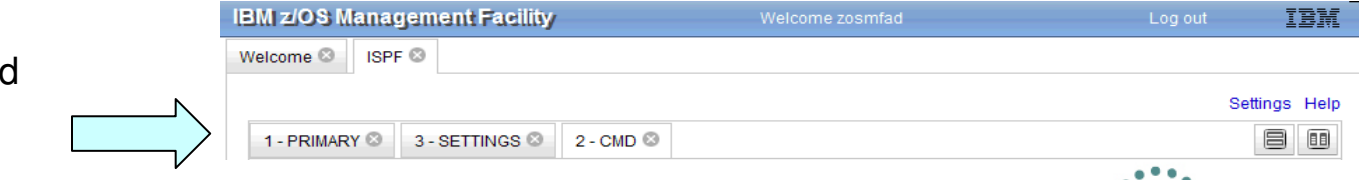

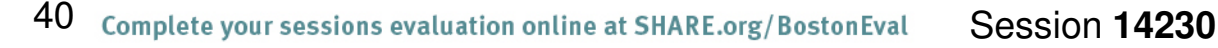

#### **z/OSMF and ISPF (R13)Additional screens**

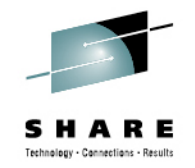

LINE 1-19 (81)

SY1 SY1

SY1 SY1

SY1 SY1

SY1 SY1

SY1 SY1

SY1 SY1

SY1 SY1

SY1 SY1

SY1 SY1

SY1 SY1

SY1 SY1

SY1 SY1

SY1 SY1

SY1 SY1 ARMELEM

SY1 SY1 ARMELEN

ans are received.

SY1 SY1 ARMELEM

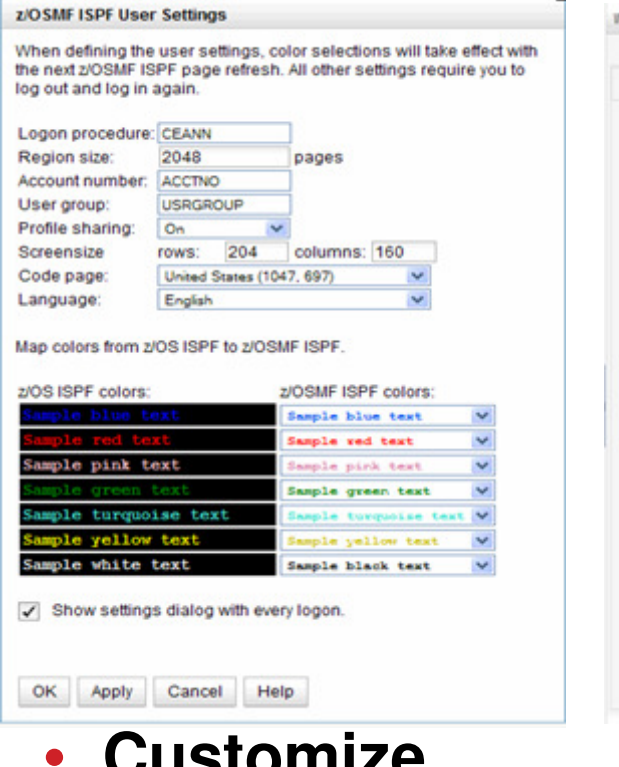

 **Customize settings**

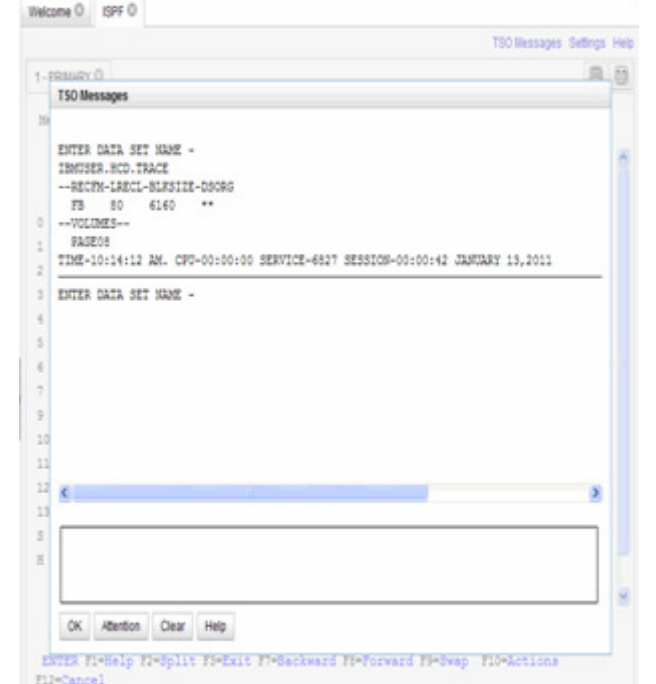

- $\bullet$  **TSO messages have priority and pop up**
- $\cos\theta\Delta\theta\quad\text{INPUT}\xrightarrow{\text{max}}\xrightarrow{\text{max}}$  $-$  scroll  $\longrightarrow$ ENTER FI-HELP F2-SPLIT F3-END F4-RETURN F5-IFIND F4-BOOK F7-UP F8-DOMN F11-RIGHT F12-RETRIEVE **Example: SDSF**   $\bullet$ **status**

Welcome O ISPF O

Display Filter View Print Options Search Help

EOSMEAD TSUCCOTT EOSMEAD 15 EXECUTION

EOSHPAD TSUGGOS1 EOSHPAD 15 EXECUTION

SYSLOG STC00002 +NASTER+ 15 EXECUTION

VTAN44 STC00007 + \*\*\*\*\*\*\*\* 15 EXECUTION

XCFTLMON STC00008 IBMUSER 15 EXECUTION

EFS STC00015 DFS 15 EXECUTION

INIT STC00020 IBMUSER 15 EXECUTION

INIT STC00021 IBMUSER 15 EXECUTION

INIT STC00022 IBMUSER 15 EXECUTION

TCAS STC00023 IBMUSER 15 EXECUTION

BPXAS STC00026 IBMUSER 15 EXECUTION

BPXAS STC00028 IBMUSER 15 EXECUTION

RESOLVER STC00040 TCPIPMS 15 EXECUTION

TCPIP STC00041 TCPIP 15 EXECUTION

BBNS001 STC00046 WSCRU1 15 EXECUTION

PRINTING ABASSAIR INJERUS - AP ROBARDEAN

NP JOBNAME JobID Owner Prty Queue C Pos SAff ASys Status

SDSF STATUS DISPLAY ALL CLASSES

 $1 -$  SDSF $\circ$ 

 $\overline{\phantom{m}}$ 

 $\overline{\phantom{a}}$ 

 $\overline{\phantom{a}}$ 

 $\overline{\phantom{a}}$ 

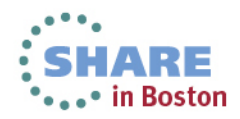

# **New programmatic interface for z/OSMF**

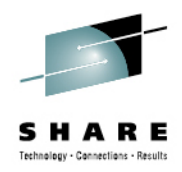

- z/OSMF R13 introduces a new REST API (HTTP(s)) interface to z/OS for submitting and accessing batch job information.
	- Enhancements in service stream in R13
		- •Submit jobs from Unix file or MVS dataset
	- **Additional enhancements in V2R1** 
		- •**Support for JCL symbolics, use correlator instead ofjobname/jobid, asynchronous notification on job completion**
- z/OSMF R13 enables Cross application linkage and context sensitive launching between z/OSMF applications and also between z/OSMF applications and external applications
	- Via programmatic interface and GUI interface

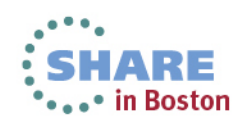

## **Recent R13 application linking exploitation**

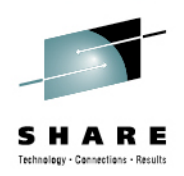

#### With APAR PM74508 and APAR PM74517

- The z/OSMF Resource Monitoring application is linked to the z/OSMF Workload Management application in context, and the z/OSMF Workload Management application is linked to the z/OSMF ResourceMonitoring application.
- The System Status task is linked to the Workload Management task such that the active service definition, active service policy, or WLM status can be opened and viewed. The Workload Management task is linked to Resource Monitoring dashboards such that while viewing the active service definition or service policy, resource monitoring dashboards with performance metrics for service classes, workloads, and report classes can be opened and viewed.

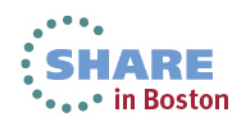

### **View performance of Active policy**

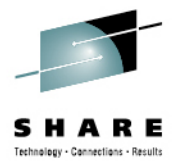

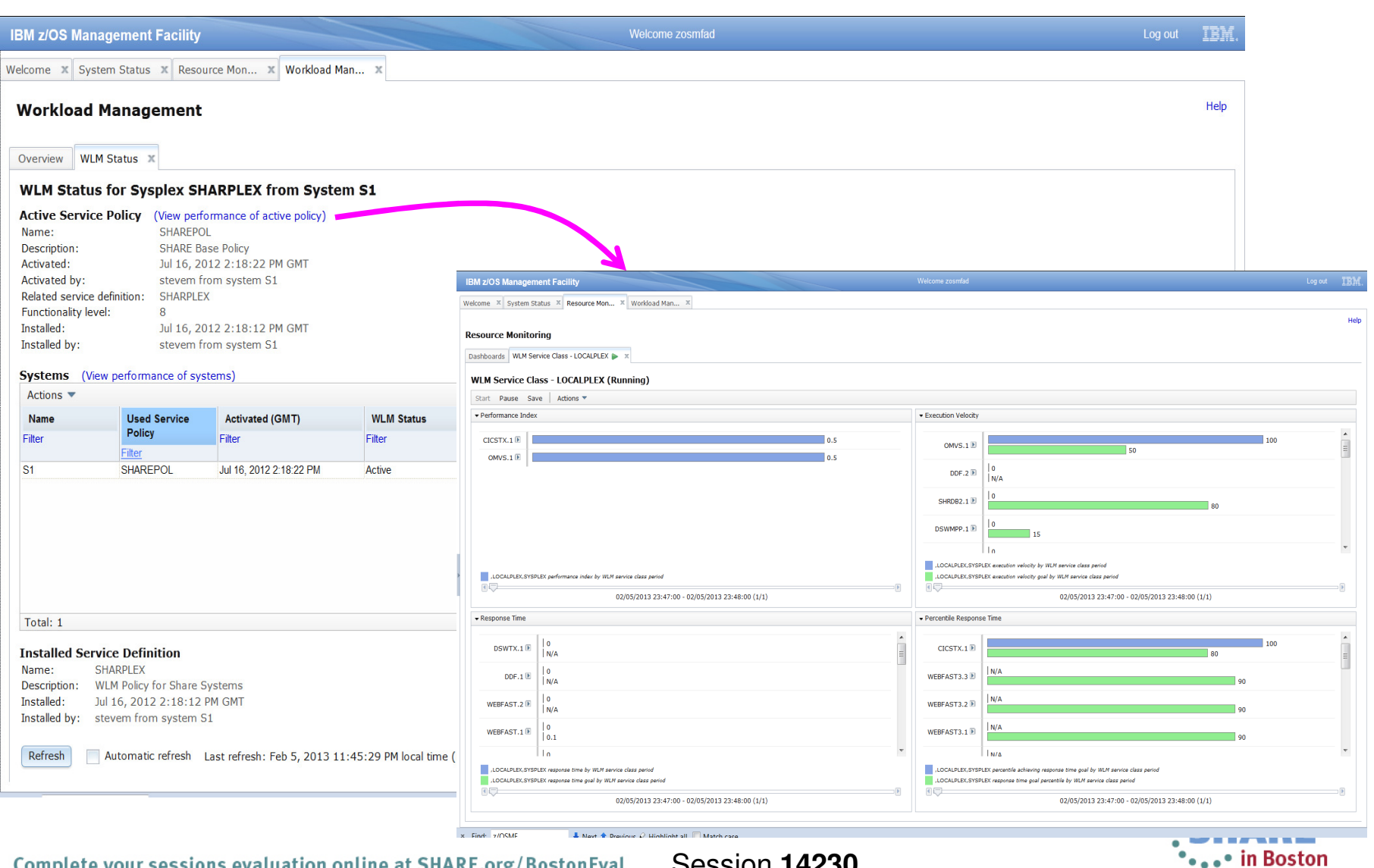

 $44$  Complete your sessions evaluation online at SHARE.org/BostonEval **Session 14230** 

#### **View active service definition**

System Status X Welcome **x** 

Resource Mon... X Workload Man... X

#### **System Status**

Use this page to quickly assess the performance of the workloads running on the sysplexes in your installation. You can also use this page to define the target systems for the sysplexes and AIX or Linux system c that you want to monitor in the Resource Monitoring task.

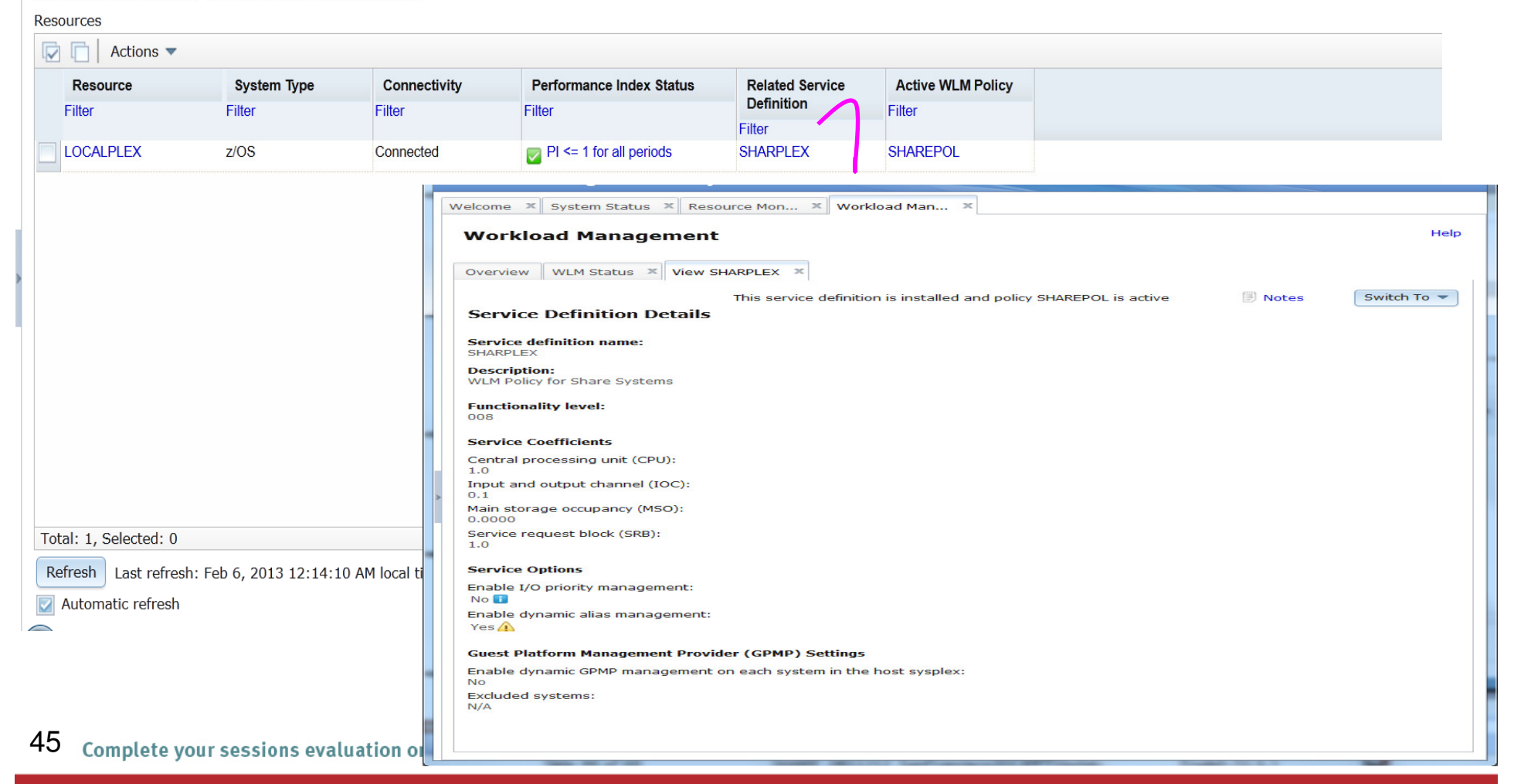

# **Additional details on usage**

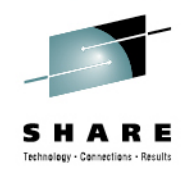

- z/OSMF operating environment
	- One instance of z/OSMF can manage only one local system or sysplex
	- • Multiple users may log into the same instance of z/OSMF from different workstations/browsers
	- From one client system, user can manage additional sysplexes by opening new browser windows (or tabs) and logging into the z/OSMF instance installed on those sysplexes (one browser per system/sysplex).
	- Only one active instance of z/OSMF is supported within a sysplex at any point in time.
		- Additional instance may be created e.g for test or service update or backup, but it should not be actively managing the systems at the same time (e.g. working on the same incident concurrently from 2 separate instances of z/OSMF) or using the same data repository.
- z/OSMF can coexist with other ISV products
	- For example, all setup instructions are provided for RACF, but z/OSMF •will operate with other security products with equivalent instructions

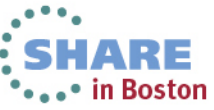

# **Prerequisites**

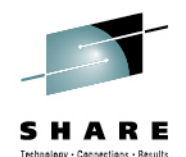

 $\blacksquare$  $\blacksquare$ 

- z/OSMF 1.12 requires z/OS 1.12
- z/OSMF 1.13 requires z/OS 1.13
- z/OSMF 2.1 will require
	- z/OS 2.1
	- JAVA V7 64 bit SR3
- • Client machine
	- Windows with Mozilla Firefox and Internet Explorer® 7
	- See Supported browser web •page from the z/OSMF home<br>page for latest information

#### z/OSMF Home page

http://www-03.ibm.com/systems/z/os/zos/zosmf/

 $|x| \geq |G|$ 89 O Hittp://ecohest.9080/zeanf/to.00Common/environment.js IBM Bridoom | Bridoo ... . O Welcare to Visoriane | The official U.S. time ... | 12 presscoreects can The Valued Promote W Wilspedia | C | Doogle D THI 2/05NF - Environment Chec. C **SIM 2705 Management Facility** [K] Frefox prevented this site from opening a popup windo Drives D IBM z/OS Management Facility - Environment Checker **When all** IBM 2/08 Management Facility (208MF) Environment Checker determines if your browser environment is set up correctly to run the IBM 2/08 Management Facility. **Environment Option** Settings as of 2009-02-16T14:30:09.515Z Requirement or Recommendation **O** Javascript Error **Enable Javascript** Javascript Disabled or browser does not support javascript 3. Javascript Error. Unable to determine setting Frushie Cookies: At a minimum, enable cookies for xOSNE server site A. Javascript Error. Unable to determine setting. For seniceability, remove Popup Blockers. At a minimum, allow popups from *Automobil Disabled* **Enable Frames** Scienn Resolution A. Javascript Error. Unable to determine setting Minimum screen resolution is: 1024x768 di Javascriptizmor. Unable lo delermine setting. **Browser Window Sta** Recommended minimum window stor ts: 800x600 Browser should be one of the following: Firefax 2, Firefax 3, Internet Explorer 6 Browser Name and Version A. Javascript Error. Unable to determine setting Browser User-Agent value 3. Javascript Error. Unable to determine setting Firebug may cause a performance impact to a/OSMF A. Javascript Error. Unable to determine setting. Some plugins may cause a performance impact to proSMF An unsufheritasted user will be "guest" guest

Browser checker available. Your browser connects to the z/OS Management Facility and checks the browser settings

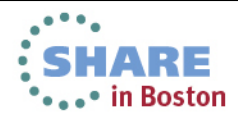

**U IBM z/OSMF** - Environment Checker - Mozilla Firefox: IBM Edition

Sie Edit Weir Higtory Bookmarks Tools Help

C loople

Javascript

Conkies

Popups

**Erames** 

Addone

Plugins

**SOSME Login** 

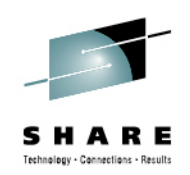

# **Statement Of Directions z/OSMF 2.1**

- •IBM intends to add z/OSMF function to support presentation services for other applications. A new set of programming interfaces is designed to allow TSO/E based applications to be imported into z/OSMF and supported within the z/OSMF user interface, while providing the capability to exploit graphical user interfaces supported by the client browsers.
- IBM intends to provide additional REST programming interfaces in z/OSMF V2.1. These new •RESTful interfaces are designed to provide access to z/OS data sets and files, with authorization control and serialization. This new function is intended to make it much easier to access data stored on z/OS from other platforms, such as from distributed servers or browser-based applications.
- IBM intends to provide support for secure FTP (SFTP) in the Incident Log application in z/OSMF •V2.1.
- •IBM intends to use the z/OSMF Workflow function to provide simplified instructions for installation of z/OSMF plug-ins.
- • IBM's statements regarding its plans, directions, and intent are subject to change or withdrawal without notice at IBM's sole discretion. Information regarding potential future products is intended to outline our general product direction and it should not be relied on in making a purchasing decision. The information mentioned regarding potential future products is not a commitment, promise, or legal obligation to deliver any material, code, or functionality. Information about potential future products may not be incorporated into any contract. The development, release, and timing of any future features or functionality described for our products remains at our sole discretion.

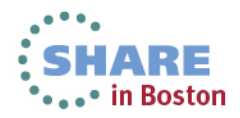

# **Additional information**

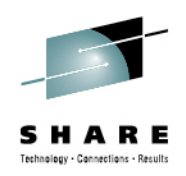

- **z/OS Management Facility website**
	- http://ibm.com/systems/z/os/zos/zosmf/ •
- **IBM z/OS Management Facility education modules in IBM Education Assistant**
	- •http://publib.boulder.ibm.com/infocenter/ieduasst/stgv1r0/index.jsp
	- **Scroll down to z/OS Management Facility**
- **z/OS Hot Topics, Issue 21, 23, 25 and 27:**
	- http://ibm.com/systems/z/os/zos/bkserv/hot\_topics.html
- **Program Directory for z/OS Management Facility**GI11-2886
- **IBM z/OS Management Facility User's Guide** SA38- 0652
- **IBM z/OS Management Facility License Information**GC52-1263
- **IBM z/OS Management Facility Information center**

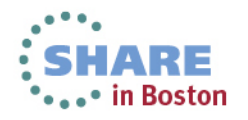

# **Summary**

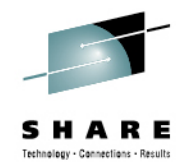

- The IBM z/OS Management Facility is a new product for z/OS customers that provides support for a modern, Webbrowser based management console for z/OS.
- z/OSMF delivers solutions in a task oriented user interface.
- z/OSMF 2.1 is rebased on the Websphere Application Server 8.5 for z/OS Liberty profile
	- • This provides reduced resource requirements, improved configuration and faster startup.
- z/OSMF 2.1 introduces the new Workflow and notification function that is planned to provide the infrastructure needed to further automate the flow of management tasks to people in the appropriate roles, improving the quality and efficiency of management.

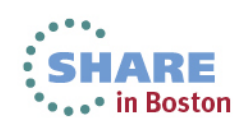

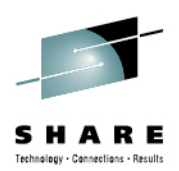

# Backup

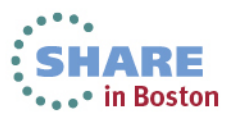

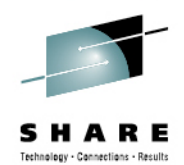

**"The z/OS Management Facility initiative has been expanded with a number of new functions available with z/OS V1.13. This productshows great promise of being a great help for the younger z/OS system programmers, who may not have many years of experience with the platform. "**

 **Bertil Andersson, Senior Enterprise IT Architect, SvenskaHandelsbanken**

**"The IBM z/OS Management Facility is the most important new facility since the Workload Manager and Parallel Sysplex. Every z/OS staff should be planning for their z/OSMF implementation now. This is a 'must have' for the system programmers of tomorrow (or even today). "**

**Cheryl Watson, Watson and Walker Inc.**

**See more testimonials on the z/OSMF web page** 

**http://www-03.ibm.com/systems/z/os/zos/zosmf/**

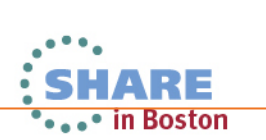

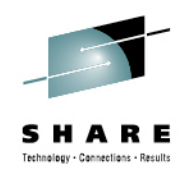

# **What our clients are saying……..**

**"We are using z/OSMF primarily for Workload Management (WLM) and z/OS Communication Server purposes. The WLM component is amazing. It simplifies the maintenance of the WLM policy and makes it much easier to review and update. It also alerts us to warnings and errors in our policy. The Configuration Assistant is being utilized for z/OS Communication Server AT-TLS and IPSec configuration. We are also using Incident Log, which seamlesslyretrieves error data and sends it to IBM for analysis. This function has greatly simplified the daily work of a system programmer. "**

'Large Government Customer'

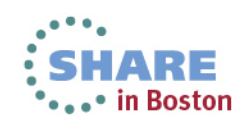

#### **What our customers are saying……..**

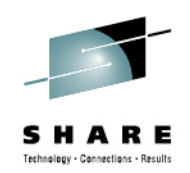

**My z/OSMF migration from V1R11 to V1R13 went very smoothly! Of all the new features in V1R13, I was particularly interested in the new software Deployment capability for cloning and deploying** software. I found it easy to use and especially liked that it<br>supports any SMP/E installed product. I plan to use it with our **ISV products.** 'Information Technology and Marketing Services'

**We are using z/OSMF 1.12 and the Incident Log function is very efficient. After entering the PMR number, the diagnostic data were sent in just a few clicks!** 

'Large equipment manufacturing'

**"Being relatively new to the Systems Programming role, IBM's z/OS Management Facility (z/OSMF) has helped my role as a Systems Programmer, by providing a web browser based tool that brings together some routine day-to-day operations and administration** of z/OS systems into one simple to use web interface. Using<br>z/OSMF has helped me to become more productive in my new role as a Systems Programmer." Government Agency (Europe)....

# **Summary**

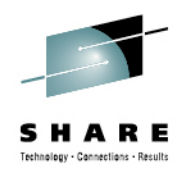

- **The initial functions in z/OSMF 1.11 include:** 
	- **Configuration Assistant for z/OS Communication Server**
		- **Simplified configuration and setup of TCP/IP policy-based networking functions**
	- **Incident Log** 
		- **The Incident Log provides a consolidated list of SVC Dump related problems, along with details and diagnostic data captured with each incident. It also facilitates sending the data for further diagnostics**

# • **Links**

 • **Links to resources - provides common launch point for accessing resources beyond z/OSMF**

# • **z/OSMF Administration**

• **z/OSMF authorization services for administrator: add users, define roles, dynamically add links to non-z/OSMF resources** **Summary – z/OSMF V1.12 Enhancements**

- **WLM policy editor:**
	- **Create, edit, and install WLM service definitions**
	- **Activate WLM service policies**
	- **Monitor of the WLM status of a sysplex and the systems in a sysplex**
- **Resource Monitoring:**
	- •**provides integrated performance monitoring in the customer's environment**
	- **Supports z/OS z/OS sysplexes and Linux® images (System z® and Intel®) in your installation**
	- **Integrated monitoring from a single point of control**
	- •**Drill-down into resource attributes and metrics**
- **z/OSMF interface:**
	- •**Designed to allow you to add links programmatically to the z/OSMF Navigation tree**
- **Continued enhancements to Incident Log and Configuration Assistant for Communication server**

Complete your sessions evaluation online at SHARE.org/BostonEval Gession 14230

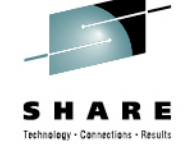

in Boston

#### **Summary – z/OSMF V1.13 highlights**

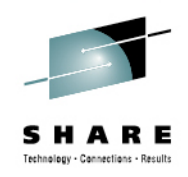

- **A new software management capability to simplify management and cloning of installed software**
- **A new Capacity Provisioning Manager application is designed to support easier managing of z/OS Capacity Provisioning Manager (CPM)**
- **ISPF in the web as a z/OSMF Classic interface**
- • **Application Linking and context sensitive launching enablement between z/OSMF applications and also between z/OSMF applications and external applications**
- $\bullet$ **RESTful APIs for z/OS job management**
- •**Improved z/OSMF authorization with SAF mode**
- •**Ongoing enhancements to existing functions**

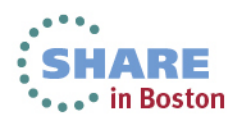

### **The new z/OSMF 2.1**

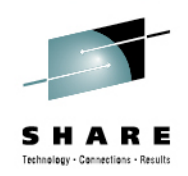

- z/OSMF 2.1 is rebased on the Websphere Application Server 8.5 for z/OS Liberty profile
	- This provides reduced resource requirements, improved configuration and faster startup.
- z/OSMF 2.1 introduces the new Workflow and notification function that is planned to provide the infrastructure needed to further automate the flow of management tasks to people in the appropriate roles, improving the quality and efficiency of management.

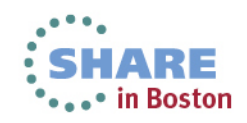

# **z/OSMF V1R13 Product Package**

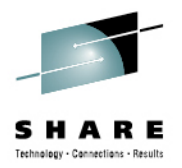

- • **The IBM z/OS Management Facility is a separate licensed program product comprised of** 
	- •**z/OS Management Facility (5655-S28)**
	- •**z/OS Management Facility Subscription and Support (5655-S29)**
- •**z/OSMF V1r13 contains the following FMID#**

•

•

- **HBBN700 (IBM WebSphere Application Server OEM Edition for z/OS v7.0)**
	- **COMPID 5655I3512 - WEBS APP SVR OEM**
- • HSMA130 - IBM z/OS Management Facility
	- COMPID 5655S28SM zOSMF Core
	- COMPID 5655S28RJ zOSMF RestJobs
- HSMA131 IBM z/OS Management Facility ISPF
	- COMPID 5655S2801 zOSMF ISPF
- HSMA132 IBM z/OS Management Facility RM
	- COMPID 5655S2802 zOSMF RM
- HSMA133 IBM z/OS Management Facility WLM•
	- COMPID 5655S2803 zOSMF WLM
- HSMA134 IBM z/OS Management Facility Deplymnt Mgr •
	- COMPID 5655S2804 zOSMF Core
- HSMA135 IBM z/OS Management Facility Incident Log•
	- COMPID 5655S2805 zOSMF PD Incident Log
- HSMA136 IBM z/OS Management Facility Capacity Prov•
	- COMPID 5655S2806 zOSMF Capacity Provisioning
- HSMA13A IBM z/OS Management Facility Config Assist
	- COMPID 5655S28CA Comm server Config ASST
- HSMA13F IBM z/OS Management Facility DFSMS
	- COMPID 5655S28DF z/OSMF Storage manager

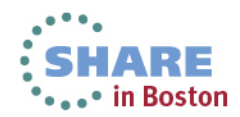

# **Other enhancements to z/OSMF 1.13**

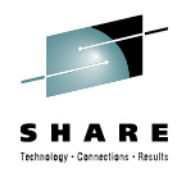

- $\bullet$ Support for Internet Explorer 9 and Mozilla Firefox ESR 10
- The z/OSMF Incident Log application allows you to modify its default JCL •to meet the needs of your organization (APAR PM74518)
- The z/OSMF ISPF application is enhanced to get the completion status  $\bullet$ of long running commands, without any user intervention (APAR PM74507 )
- • With APAR PM74502 on z/OSMF V1R13, the Systems and FTP Servers tasks are available under z/OSMF Settings.
	- The Systems task allows you to define the settings required for z/OSMF to access other systems in your installation and to define the HTTP proxy settings for z/OSMF to use when establishing an HTTPS connection to another system.
	- The FTP Servers task allows you to define the settings required for z/OSMF to access the FTP servers that are running on internal or external systems and to define the settings for z/OSMF to use when<br>transferring files between systems.
- • Usability: Additional filter capabilities are designed to improve ease of use for the user. The z/OSMF table filtering support has been enhanced to allow for AND/OR filtering as well as case sensitive filtering for more granular filtering capabilities (APAR PM74502)

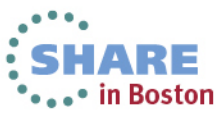

#### **Configuration Assistant for z/OS Comm. Server z/OSMF V1R13**

61

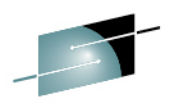

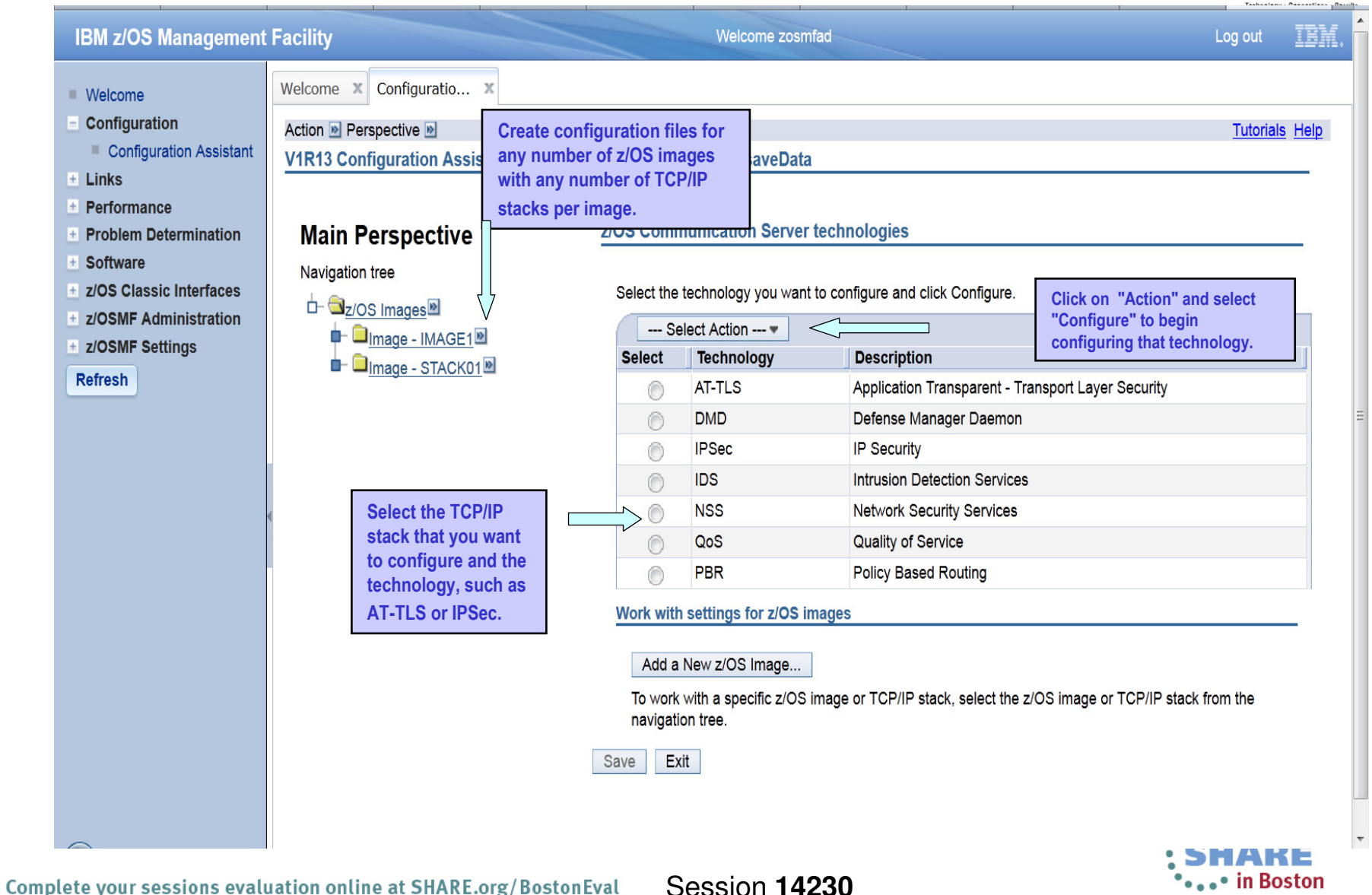

# **Config. Assist. for z/OS Communications Serverally**

- • Delivered in z/OSMF R12:
	- •Support the configuration of IKE version 2.
	- •Support the configuration of new crytographic algorithms for IPSec and IKE.
	- •Support the configuration of FIPS 140 cryptographic mode for IKE.
	- •Support the configuration of certificate trust chains and certificate revocation lists.
- Updates for z/OSMF R13
	- Retrieving TCP/IP profile information from active TCP/IP stacks, enabling it to import lists of IP addresses that are available for policy configuration. •
	- • Allowing a single instance of the Configuration Assistant to be used to configure both z/OS V1.12 and z/OS V1.13 Communications Server. This is intended to allow you to configure systems in a mixed-release environment from a single instance of the Configuration Assistant running under z/OSMF.
	- •Allowing a policy rule to be defined once for multiple stacks, to permit more efficient policy configuration for multiple systems without having to individually define every policy rule for every stack.
	- • z/OS Communications Server intrusion detection services (IDS) technology is enhanced to add support for IPv6 traffic and also additional attack types, including Enterprise Extender, data hiding, and out of sequence packet denial of service attacks.
- New in z/OSMF V2.1
	- New function provided in support of V2R1 z/OS Communications Server •Policy-Based Networking\*
		- AT-TLS support of TLS V1.2
		- Policy-based Routing (PBR) support for IPv6

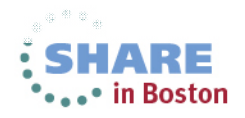

# **Incident Log -** <sup>u</sup>**pdates for z/OSMF 1.13**

- • FTP destination and Firewall Proxy settings shared with Software deployment
	- •Saved under new Settings Category, FTP servers task (new)
	- •Can be updated during the wizard and can be locked for update
- The name of file being transmitted is also included in the message when FTP job is submitted•
- •Support the PDUU included with z/OS as of R13
- $\bullet$ • Use of ftp.data when using PDUU
- Use of system temp dataset for working with Unix files also compressing before sending•
- $\bullet$ Retain search string added in the View Diagnostic Details
- • Migrated dataset handling
	- In the past, working with migrated diagnostic data sets could be lengthy resulting in timeouts; now z/OSMF can process migrated data sets with improved handling •
	- •z/OSMF APAR - PM46302
	- z/OS CEA APAR OA37149•
- • Managing deletion of incidents –
	- CEATool OA38812 , UA65835
	- Delete multiple incidents at a time that satisfy criteria •
	- • Deletes the diagnostic data that is associated with the incidents that will be deleted. That is: error log, error log summary, operations log, the entry for the dump in the sysplex dump directory and optionally, the SVC dump dataset.
	- •The utility deletes only inactive incidents that are not associated with a problem number or tracking ID.
- • Editing JCL for sending data
	- •APAR PM74518
	- •The z/OSMF Incident Log application will allow for customization of the generated JCL to help you develop an appropriate job stream customized for your environment.
	- This is implemented via an 'Edit JCL' option in the Send Diagnostic Data wizard. •

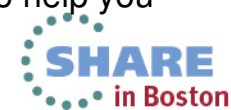

63Session **14230**• Note: This is an advanced function and not recommended for general users.

# **Software Installation**

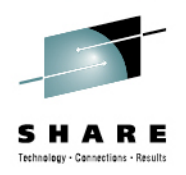

- • z/OSMF V1.13 ordered in a z/OS ServerPac
	- Provides default customization via ServerPac provided customization job $\bullet$ 
		- Provided for Full System Replace installation path
		- Software Upgrade jobs and documentation provided but may need changes based on your existing environment
	- Can also use the WebSphere Application Server OEM Edition Configuration Guide and z/OSMF Configuration Guide
		- Product configuration scripts to setup, if defaults are not viable
- z/OSMF V1.13 ordered in a CBPDO
	- Use Program Directory to get started
	- Use the WebSphere Application Server OEM Edition Configuration Guide and z/OSMF Configuration Guide
		- Product configuration scripts to setup

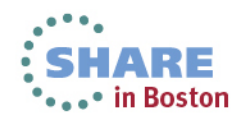

### **z/OSMF Workload Management (V1.12)**Editing service definitions

- Simplified creation, modification and review of service definitions
	- **Policy elements are presented** in tables; Tables can be edited, filtered, and sorted
	- Best-practice hints are displayed automatically
	- Several service definitions can be opened simultaneously
	- **-** Serialization of the editing of the active service definition
	- **Simplified migration: Policy** elements can be copied from one service definition to another
	- Simplified operation: A user can start to edit a service definition, interrupt the editing to activate a service policy, and then continue with editing without loosing the context
	- Cut, Copy, Paste of policy elements between service definitions

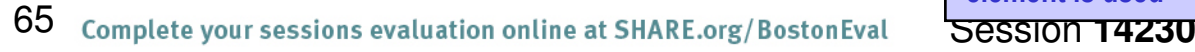

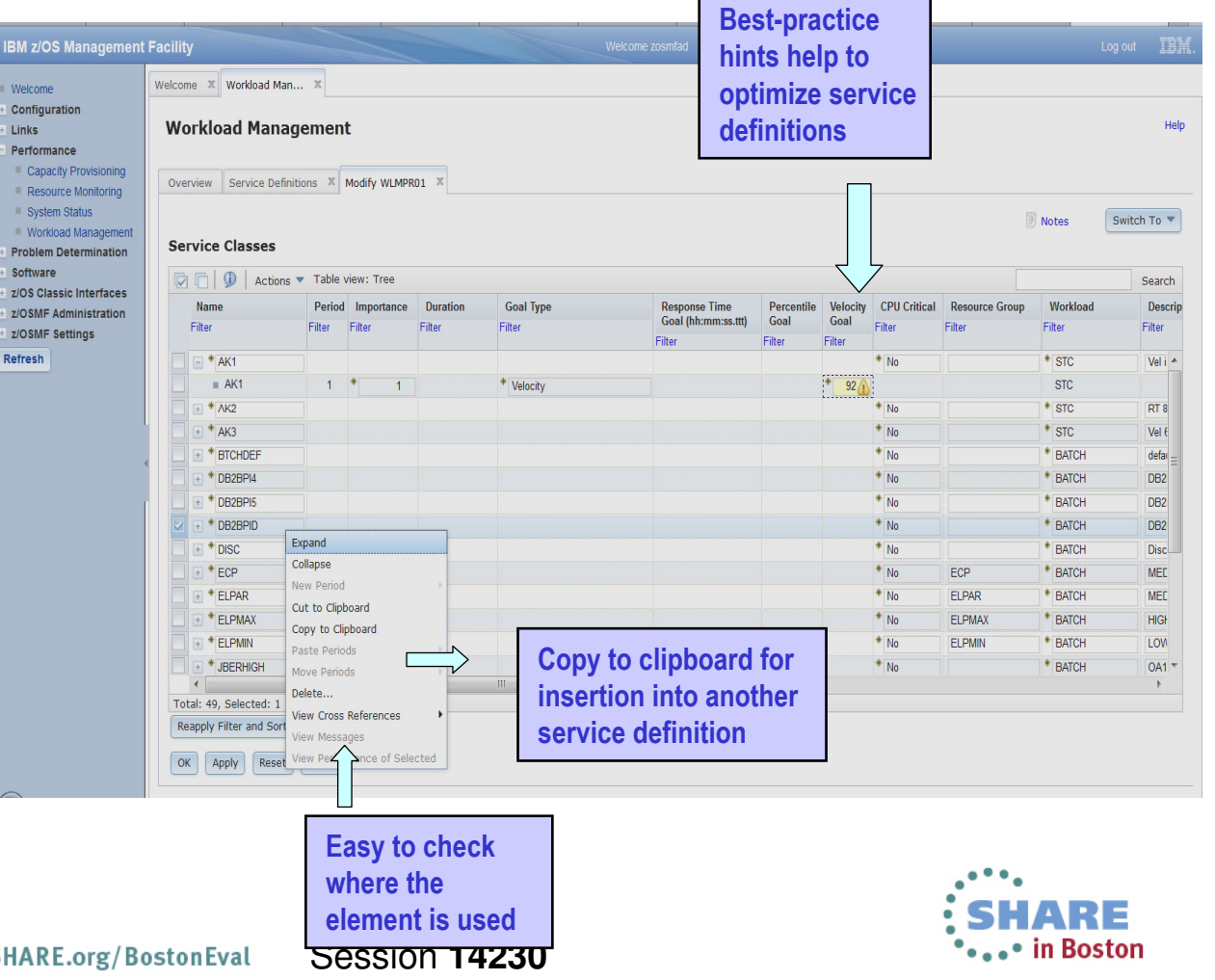

echnology - Cannections - Recult

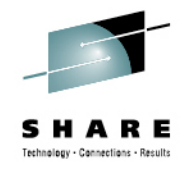

#### **z/OSMF Workload Management (V1R12)** Service Definition History

- **A history is provided for each service definition**
	- **Lists the activities performed on the service definition**
	- **Contains edit, install, activate, import, export activities**
	- **Displays timestamp and user**
	- **The user can customize how long the history is kept**

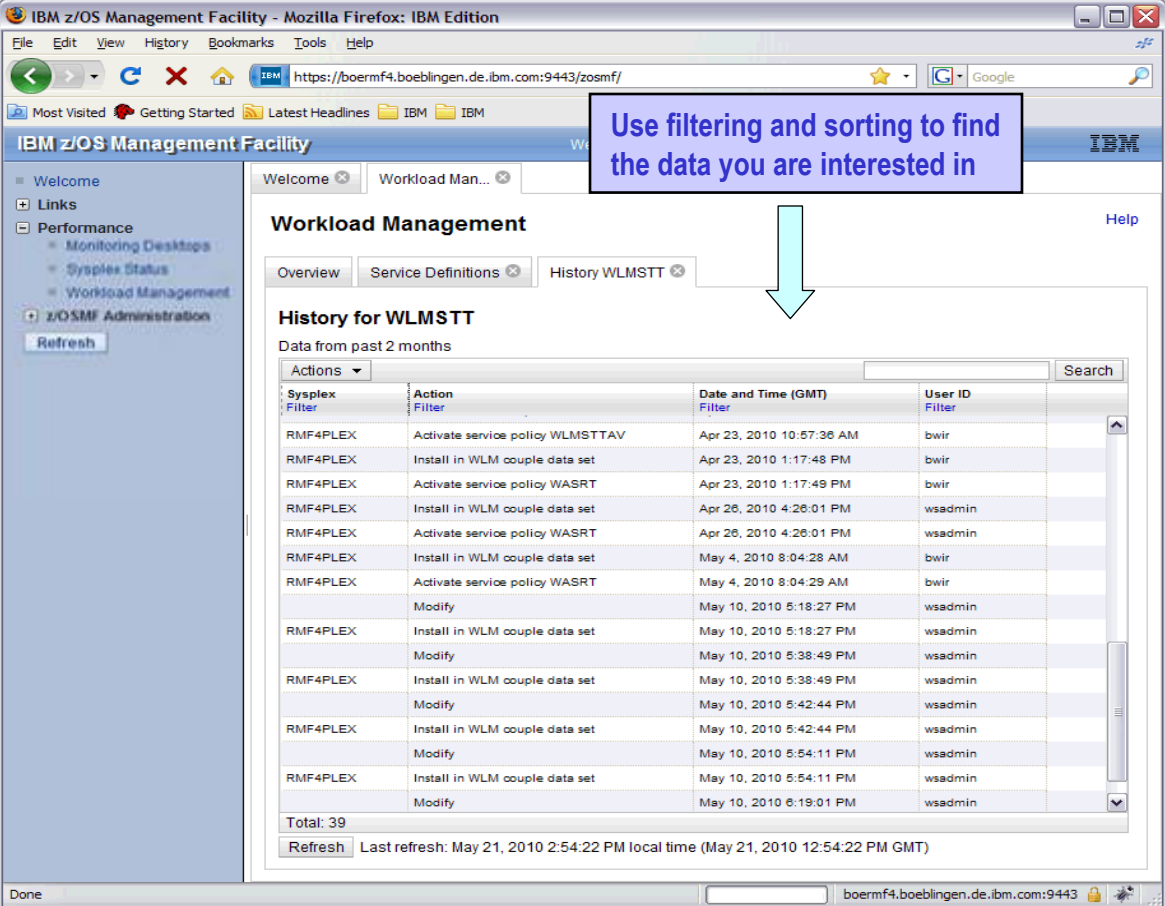

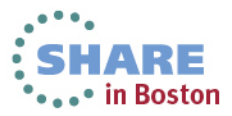

#### **z/OSMF Workload Management (V1R12)**

View Sysplex Status

- **The View Sysplex Status task displays**
	- **The active service policy**
	- **The WLM status on the systems in the sysplex**
	- • **The installed service definition**
	- **The Sysplex Status panel comprises the information provided by the MVS console command D WLM, SYSTEMS**
	- • **WLM status report is automatically updated if the WLM status on the systems changes**

67

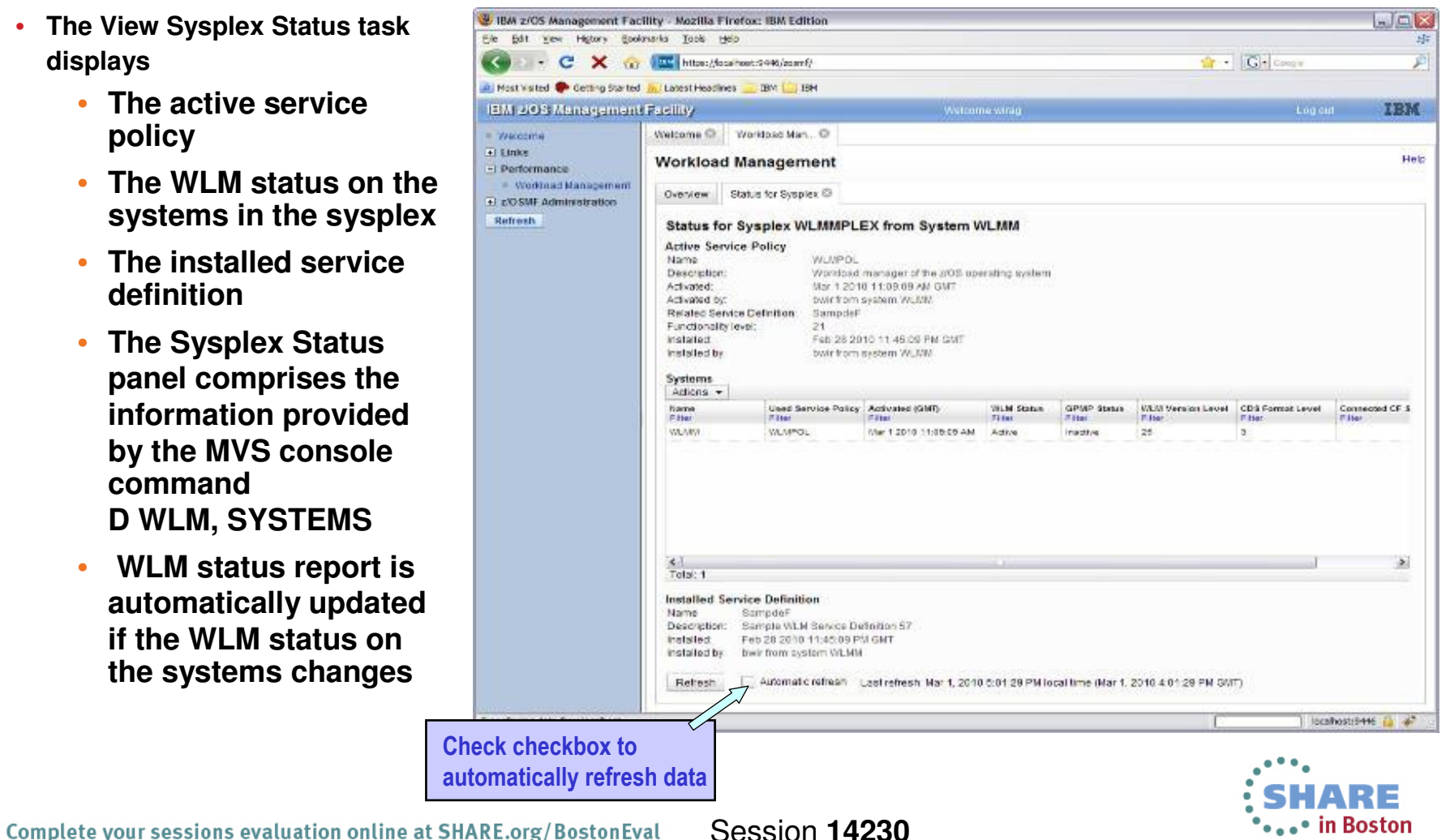

Technology - Cannections - Results

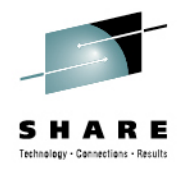

#### **z/OSMF Workload Management (V1R12)** Printing Service Definitions

- **Print Preview function provides**
	- **A clearly formatted overview of the service definition**
	- **filter service definition elements**
	- **apply service policies**
- **Hints, warnings can also be printed**

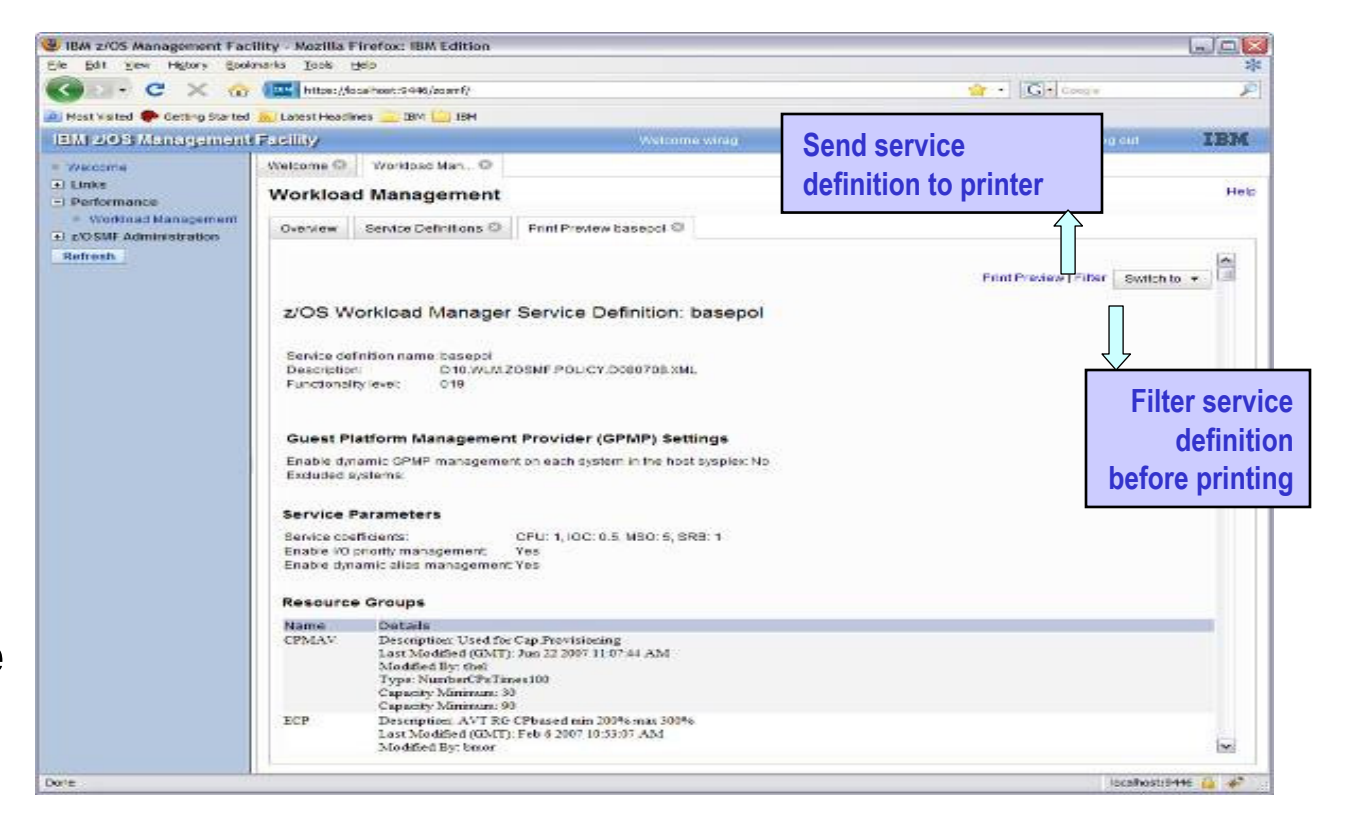

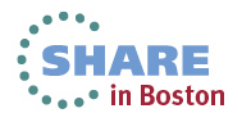

#### **z/OSMF Workload Management**

Can send basic data to the zEnterprise server

- • **Integration with the new IBM zEnterprise server**
	- **Unified Resource Manager**  •**(Monitors Dashboard) can** monitor heterogeneous<br>workloads.
- • **New agent in z/OS R12 will feed data to Unified Resource Manager.**
	- • **System resource utilization, system delays, paging delays**
- • **Unified Resource Manager will link distributed workload with z/OS workload**
	- **Ex: AIX Application Serving Blade front end to DB2 z/OS backend**
	- **End to end monitoring**•

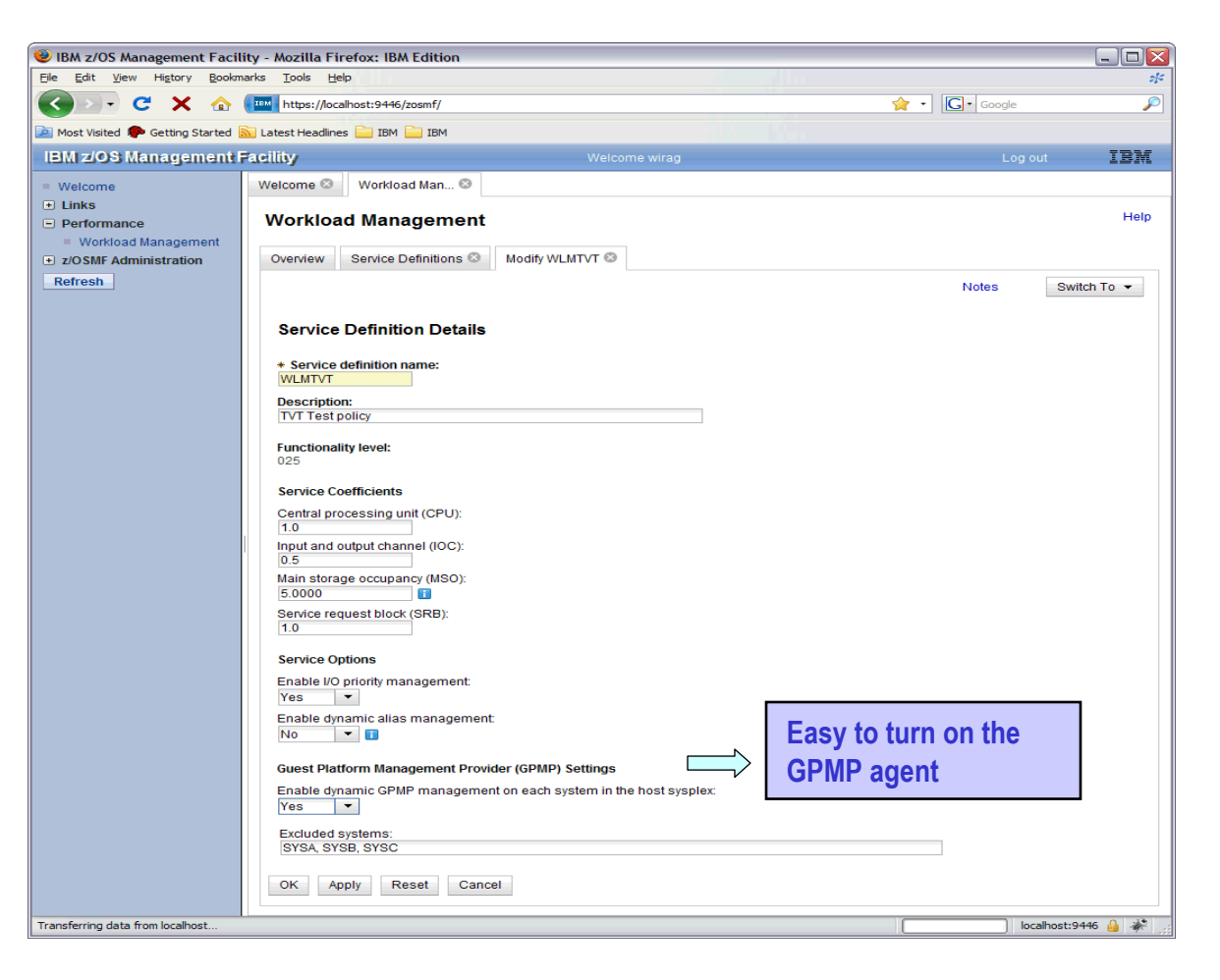

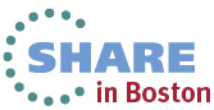

Technology - Connections - Results

#### **z/OSMF Workload ManagementUpdates for z/OSMF R13**

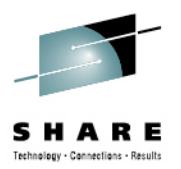

- • Separate authorization levels for
	- Viewing of service definitions, service policies, and WLM status
	- • Installation and activation of service policies
	- Modification of service definitions •
- • Settings of a user are persisted between sessions
	- Sorting/filtering/configuration of (tree)-table columns•
	- Recently used data set names •during import/export of service definitions
	- Selections in Print Preview Filter •dialog
	- •Selections in Export to Local Workstation dialog

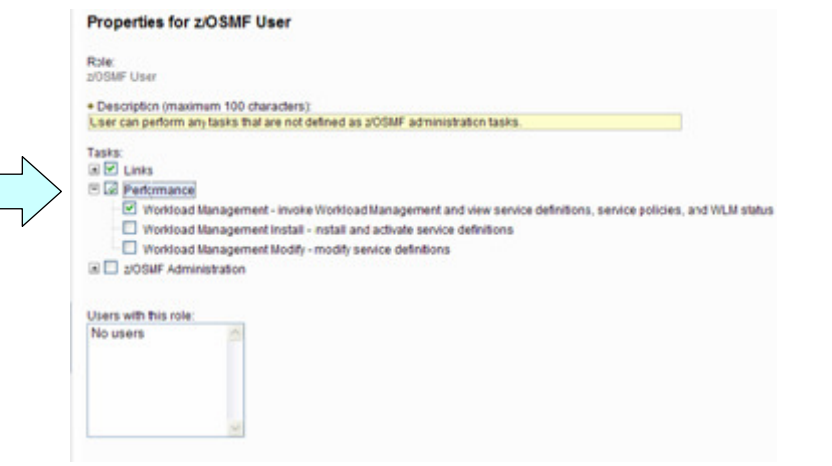

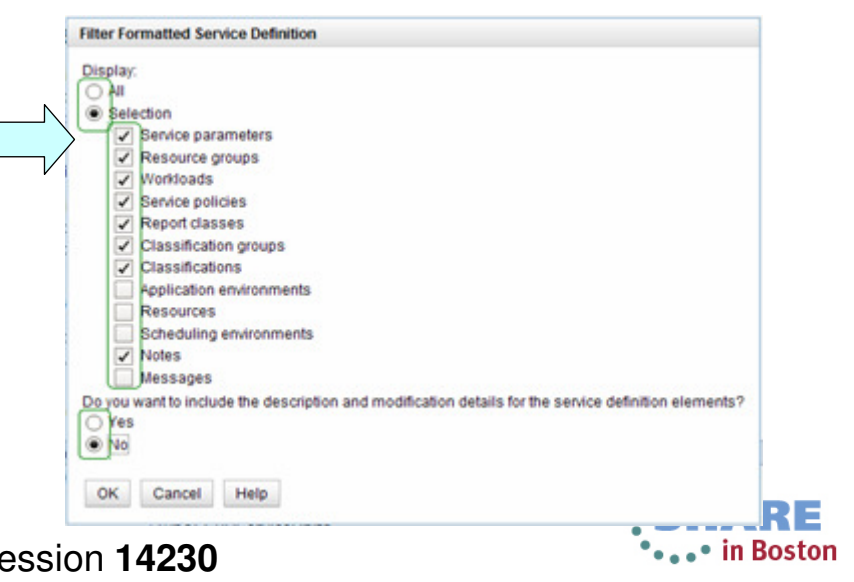

#### **Dashboards – add a metric**

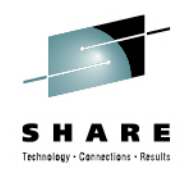

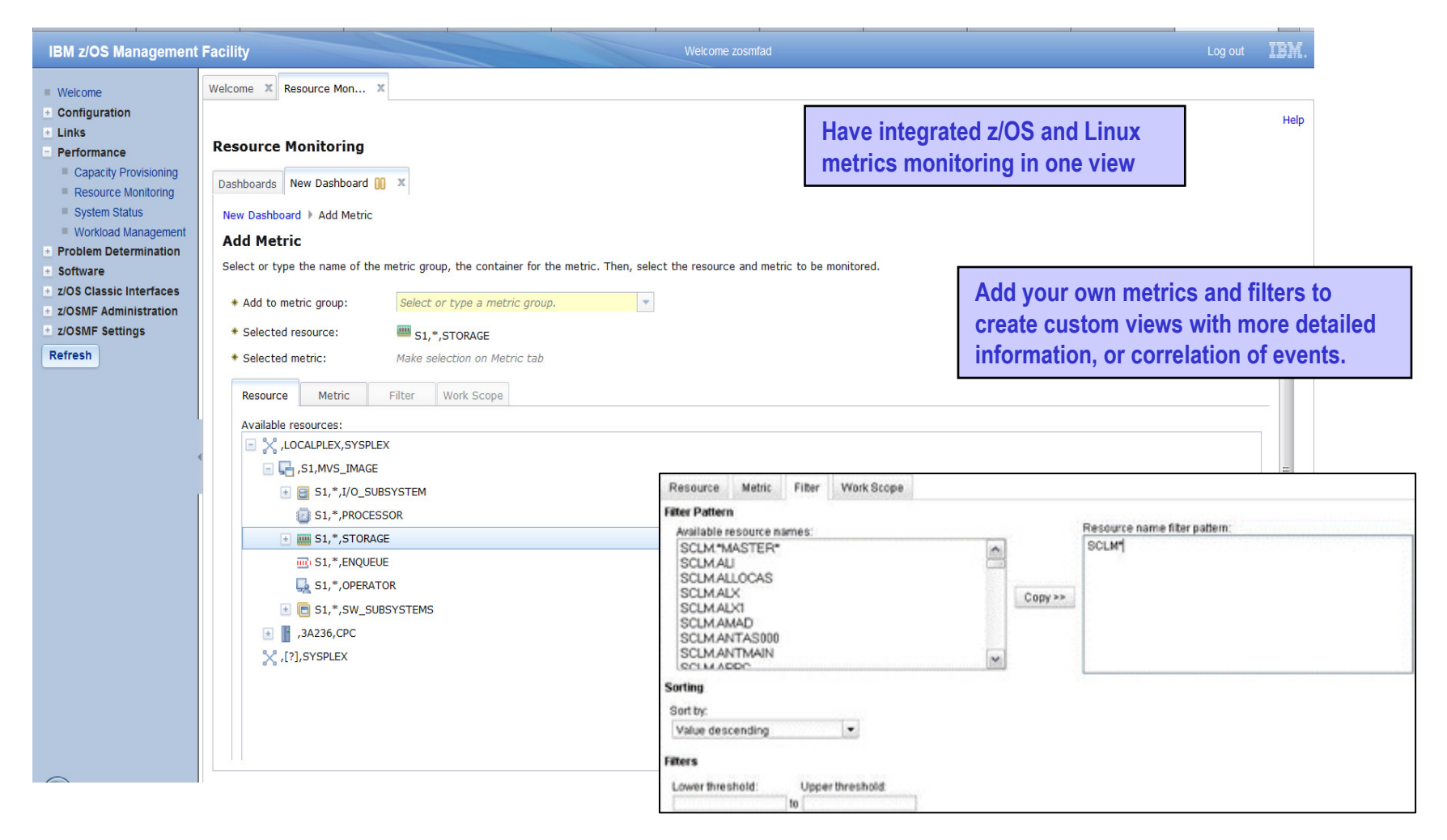

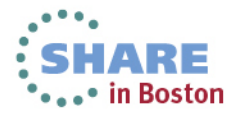

Session **14230**

#### **z/OSMF Capacity Provisioning (R13)Benefits**

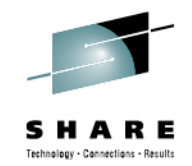

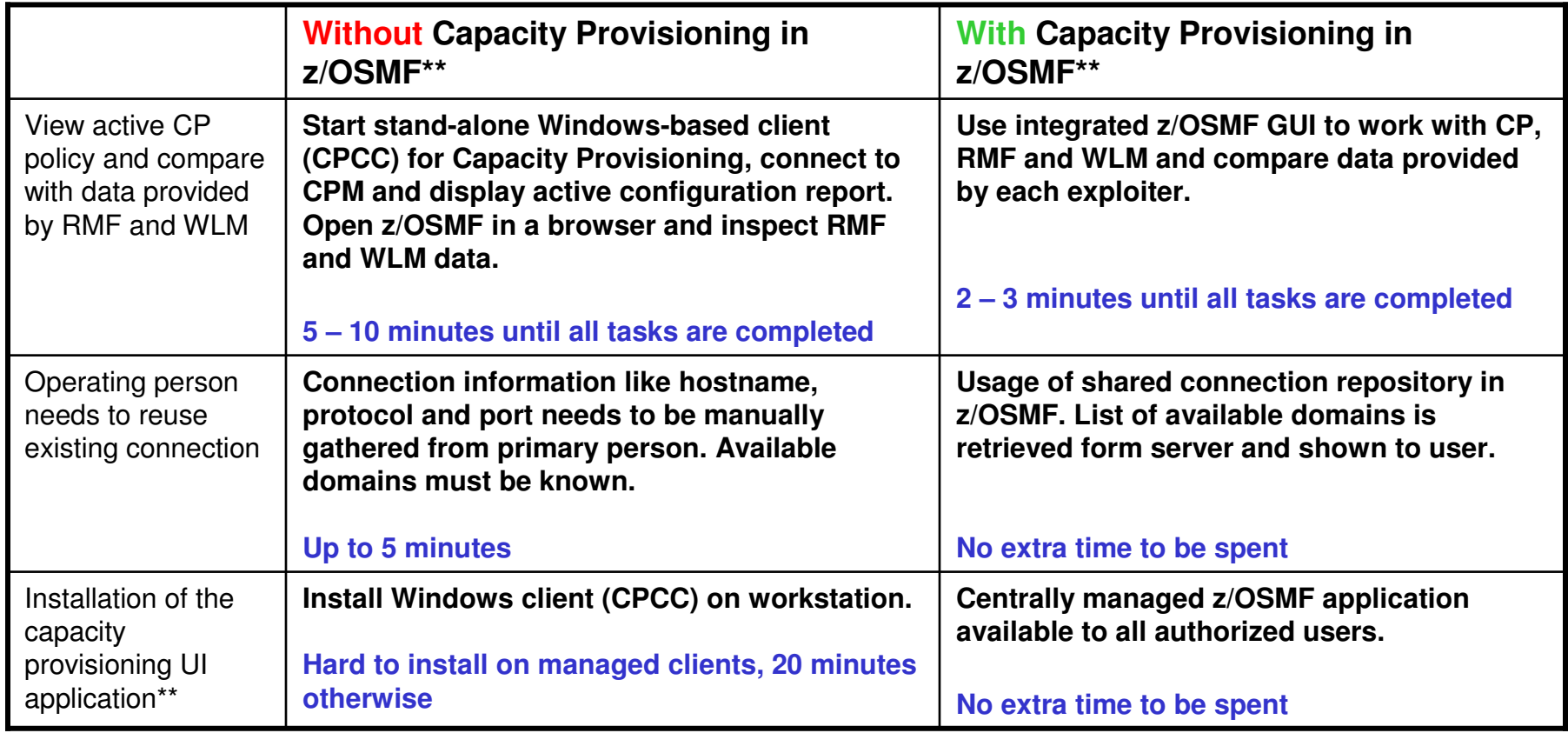

The **z/OSMF Capacity Provisioning** task requires the base feature z/OS Capacity Provisioning

\*\*Based on IBM laboratory results, your results may vary

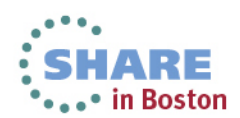

72Complete your sessions evaluation online at SHARE.org/BostonEval **Session 14230**
## **z/OSMF Software Deployment (R13)Benefits**

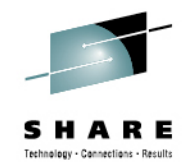

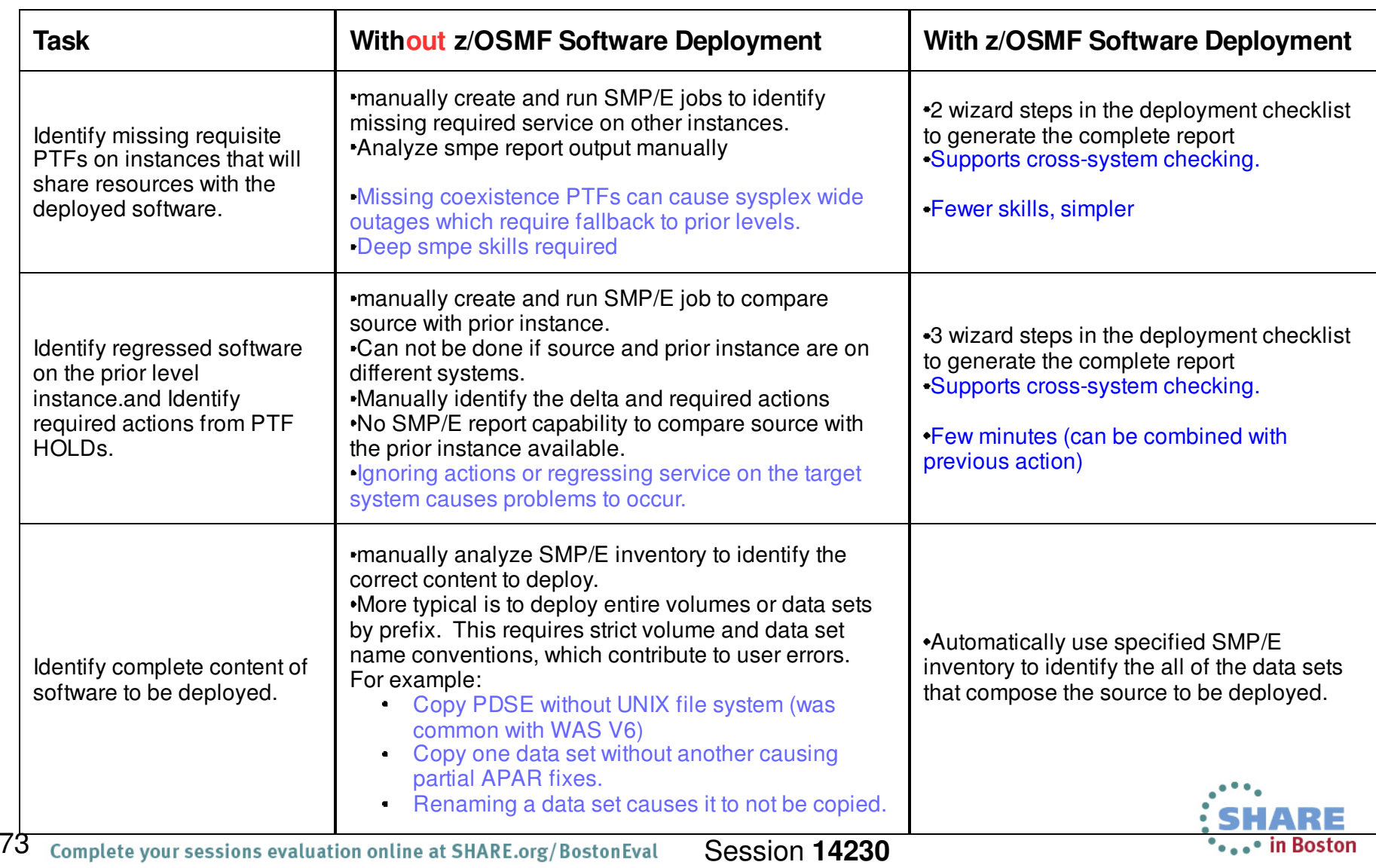

## **z/OSMF Software Deployment (R13)Benefits**

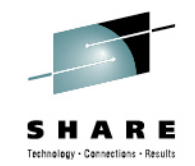

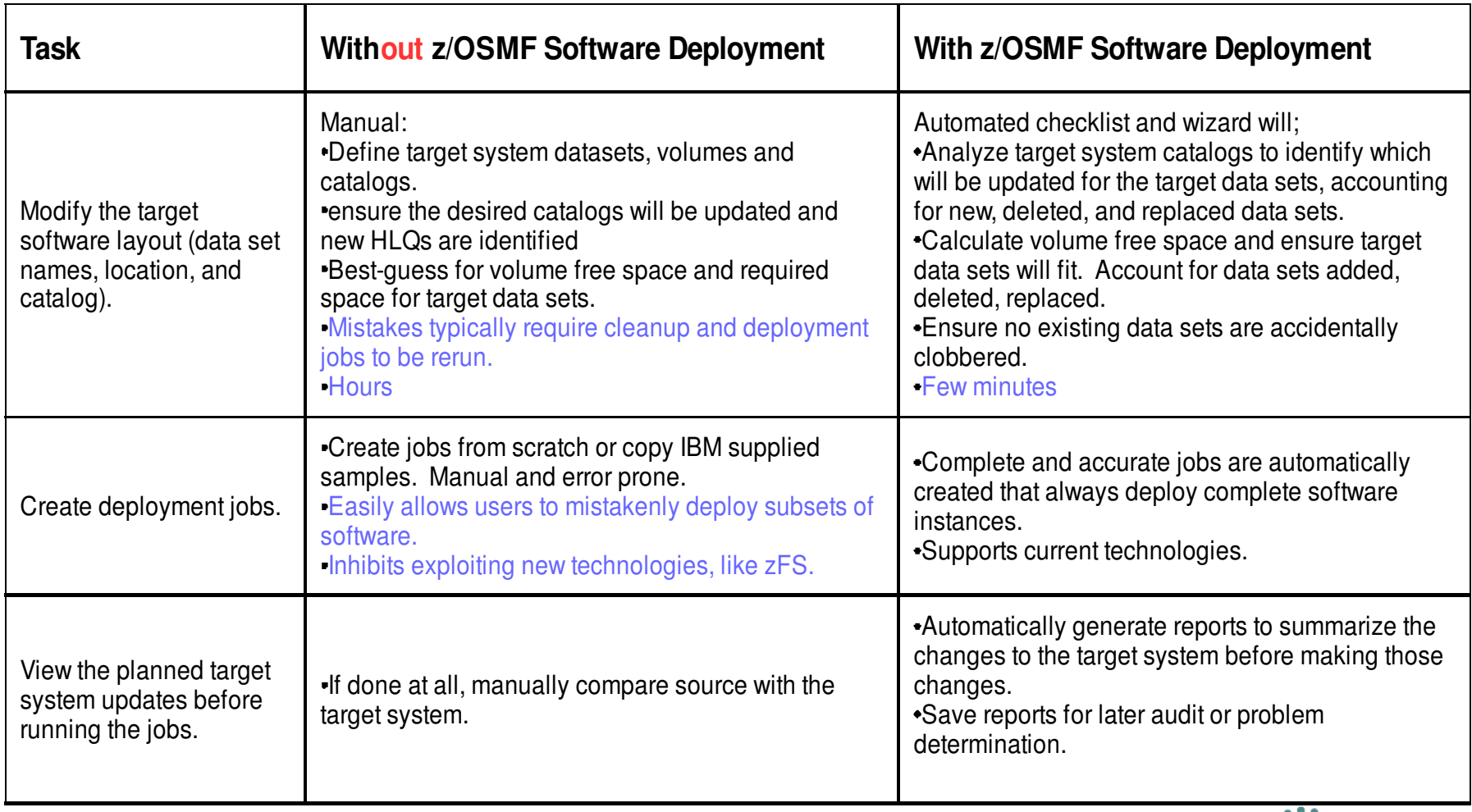

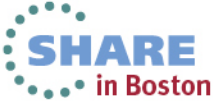